# Recopilación del 500 MM outline – OUTLOOK 2010 <sup>txartela.net</sup> del composición del superior del del del composito

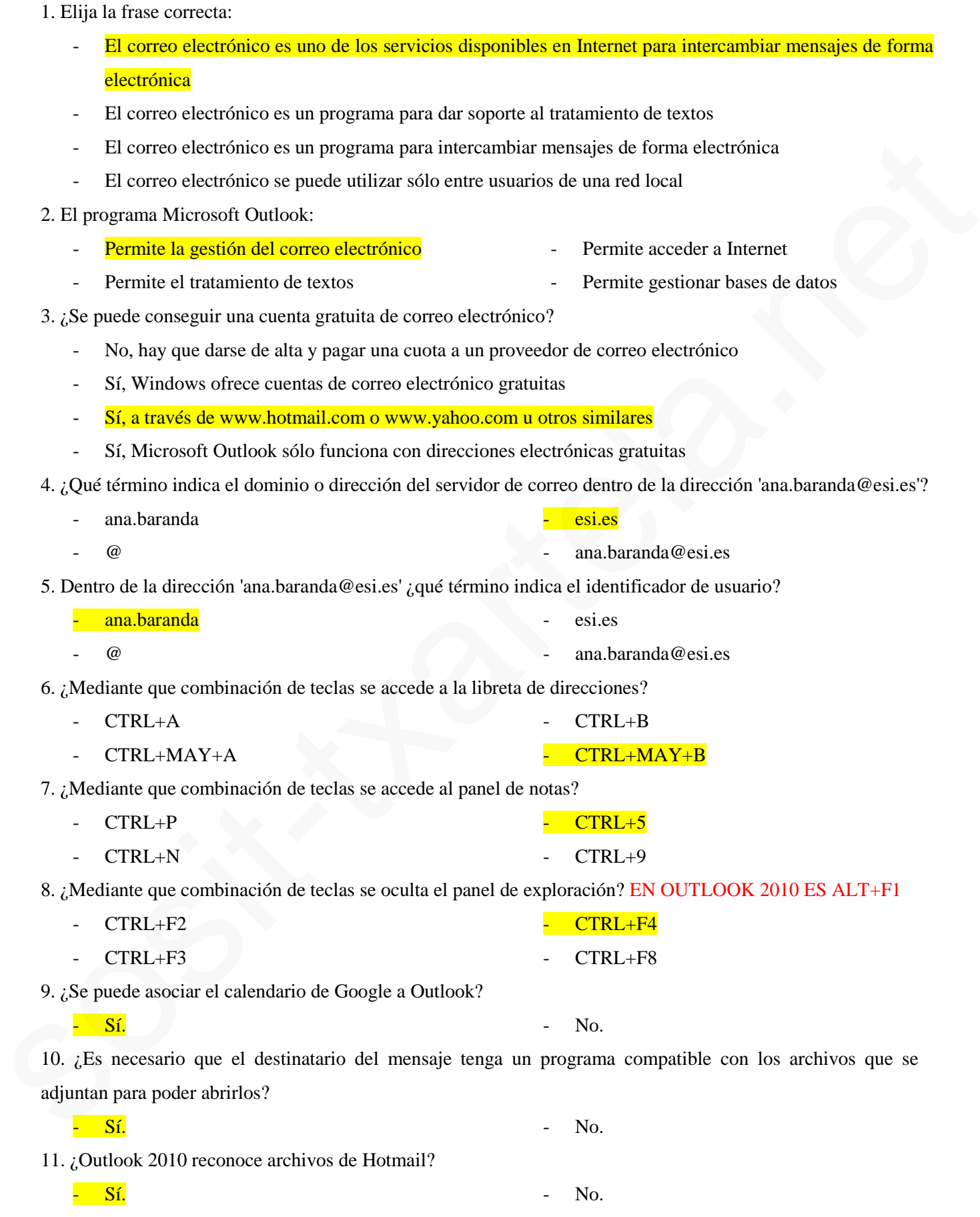

- Para introducir un código acerca de para qué es el mensaje
- Para introducir la dirección del usuario destinatario
- Para introducir la dirección del usuario remitente
- Para introducir la dirección del usuario destinatario a quien se manda una copia de cortesía
- 13. ¿Para qué sirve el campo recuadrado en rojo?
	- Para introducir la dirección donde dejar copia de seguridad del mensaje
	- Para introducir la dirección del usuario remitente
	- Para introducir la dirección del usuario destinatario a quien se manda una copia de cortesía
	- Para introducir un código acerca del motivo del mensaje
- 14. ¿Para qué sirve el campo recuadrado en rojo?
	- Para introducir la dirección del usuario destinatario a quien se manda una copia de cortesía oculta
	- Para introducir la dirección del usuario remitente
	- Para introducir la dirección del usuario destinatario a quien enviar una copia de cortesía
	- Para introducir la dirección donde dejar una copia de seguridad oculta del mensaje
- 15. ¿Para qué sirve el campo recuadrado en rojo?
	- Para indicar de forma resumida el motivo del mensaje
	- Para escribir el texto del mensaje
	- Para indicar a quién mandamos el mensaje
	- Es un campo interno al usuario remitente para resumir el mensaje
- 16. ¿Para qué sirve el campo recuadrado en rojo?
	- Para escribir un resumen del mensaje
	- Para escribir el texto del mensaje
	- Para escribir la dirección del usuario remitente
	- Para escribir la dirección del usuario destinatario
- 17. ¿Para qué sirve el campo recuadrado en rojo?
	- Para contestar a quien ha enviado el mensaje (1 persona)
	- Para contestar tanto al remitente como al resto de destinatarios (n personas)
	- Para enviar ese mensaje a otra persona nueva
	- Para responder a una lista de usuarios
- 18. ¿Para qué sirve el campo recuadrado en rojo?
	- Para contestar a quien ha enviado el mensaje (1 persona)
	- Para contestar tanto al remitente como al resto de destinatarios (n personas)
	- Para enviar ese mensaje a otra persona nueva
	- Para responder a una lista de usuarios

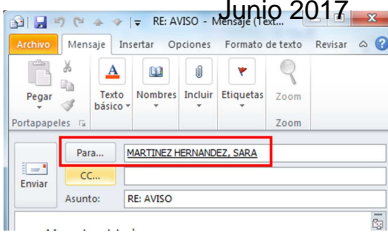

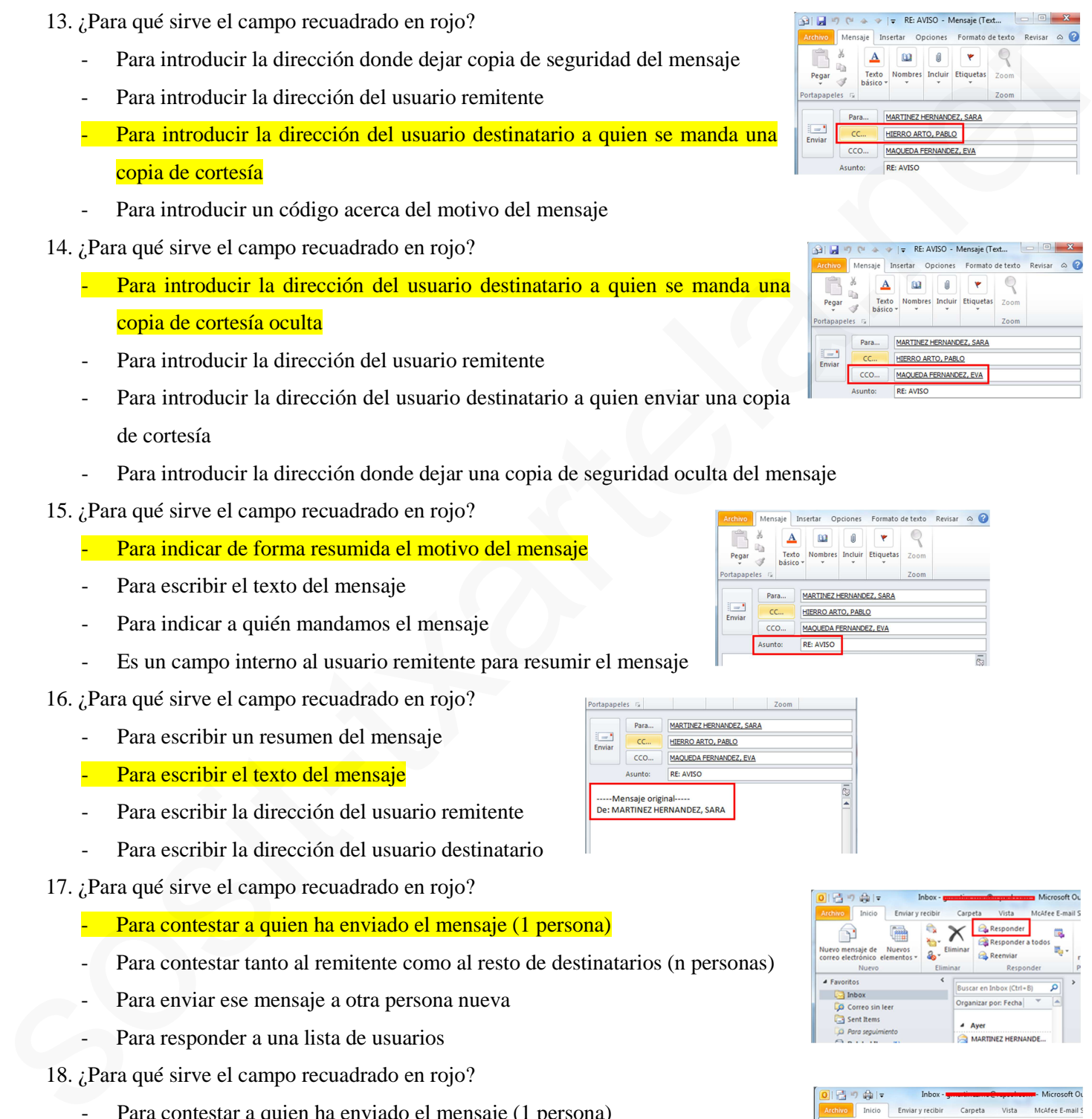

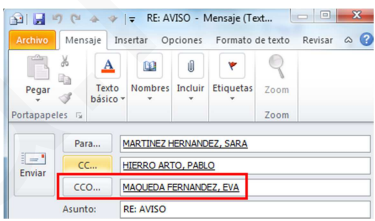

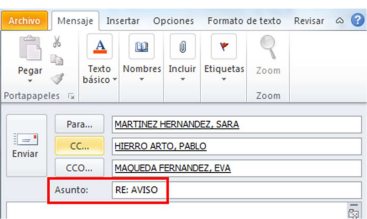

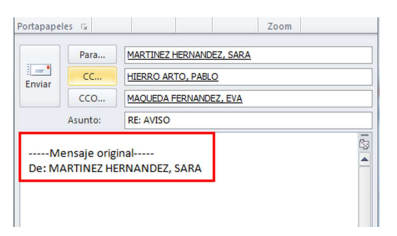

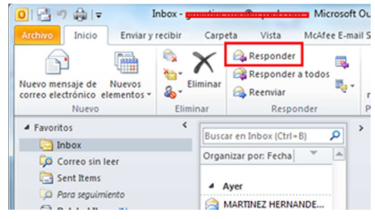

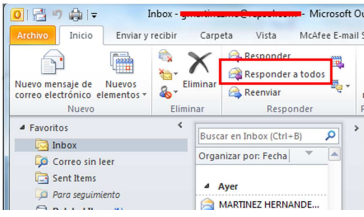

Recopilación del FORO campo recuadrado en rojo? Sosit-txartela.net Junio 2017 als presentantes de la provincia<br>Junio 2017 Para contestar a quien ha enviado el mensaje (1 persona) - Para contestar tanto al remitente como al resto de destinatarios (n personas) Para enviar ese mensaje a otra persona nueva **Ca** Sent Items Para responder a una lista de usuarios 20. Si enviamos correo con texto enriquecido y el destinatario no dispone de esa herramienta, ¿qué ocurrirá? Sosialization formato compatible.<br>
Sosialization formato compatible.<br>
Sosialization inte una Vicaria Control control control control control control control control control control control control control control control - Todos los editores actuales son compatibles Se le asignará otro formato compatible. Se le mostrará en blanco. con texto enriquecido. 21. ¿Qué extensión tiene una Vcard? - Pst - Vcf - Msg - Crd 22. ¿Podemos configurar Outlook 2010 para que al enviar un mensaje se almacene en la bandeja de salida o se envíe directamente? - Sí. **- No.** - No. **- No.** - No. **- No. - No. - No. - No. - No. - No. - No. -**  $\sqrt{2}$  **. - No. -**  $\sqrt{2}$  **. - No. -**  $\sqrt{2}$  **. -**  $\sqrt{2}$  **. -**  $\sqrt{2}$  **. -**  $\sqrt{2}$  **. -**  $\sqrt{2}$  **. -**  $\sqrt{2}$  **. -**  $\sqrt{2}$  **. -**  $\sqrt{2}$  **. -**  $\sqrt{2}$  **. -**23. En Outlook 2010 solo podemos enviar los contactos uno a uno. Verdadero. **- Falso.** - Falso. 24. Si enviamos un correo y no tenemos conexión de internet ¿qué ocurrirá? - Se almacenará en la bandeja de salida. Nos dará un error al salir del programa. Le llegará igualmente, no necesitamos conexión. Ninguna de las anteriores. 25. No se pueden crear varias cuentas de correo para un mismo usuario. Verdadero. **El proportado en la contrado de la falsa** en la falsa en la falsa en la falsa en la falsa en la falsa en la falsa en la falsa en la falsa en la falsa en la falsa en la falsa en la falsa en la falsa en la falsa 26. Al crear una cuenta de Outlook el proveedor es la tienda donde se compró el paquete Office. Verdadero. **- Falso.** - Falso. 27. ¿En Outlook se puede establecer la caducidad de un mensaje? - Sí. **- No.** - No. **- No.** - No. **- No.** - No. -  $\sqrt{2}$ 28. Al enviar un mensaje privado solo puede leerlo el destinatario. Verdadero. **- Falso.** - Falso. **- Falso.** - Falso. 29. ¿Es obligatoria la confirmación de lectura cuando así lo ha indicado el remitente? Verdadero. **- Falso.** - Falso. 30. ¿Para qué sirve el botón 'Enviar y Recibir' recuadrado en rojo? Para elegir enviar un mensaje que se está componiendo y recibir mensajes del destinatario de dicho mensaje Para elegir posteriormente si enviar un mensaje nuevo o recibir mensajes Para contestar al remitente del mensaje seleccionado 'Richard Rambor'

- Para enviar mensajes ya escritos y recibir mensajes pendientes de ser recibidos (porque Microsoft Outlook se conecta al servidor de correo cada cierto tiempo)

Recopilación del FORO der " ¿sirve para responder a todos?"<br>
Sosit-txartela.net que este en la condera de la condera de la condera de la condera de la condera de la conde Verdadero. **- Falso.** - Falso. 32. Si un correo nos llega sin formato, ¿Outlook 2010 lo pasa automáticamente a HTML? Verdadero. **El proportante de la contraderación de la contraderación de la Falso. Falso.** 33. ¿Qué significa reenviar un mensaje? - Volver a enviar el mismo mensaje a las mismas personas, porque no les ha llegado correctamente Responder al remitente del mensaje con el mismo mensaje - Recuperar el mensaje para que no lo lean sus destinatarios, porque se les ha enviado por equivocación

- Enviar el mismo mensaje a otros destinatarios
- 34. Outlook permite visualizar el texto y los archivos adjuntos.

#### <u>- Verdadero.</u> En estado e a contrado e a francese e a Falso.

- 35. ¿Es necesario tener abierto el calendario para que te avise de una cita? EN LA DEMO PONE SI
	- Sí.  **No.** No.  **No.** No.  **No.**  $\sim$  No.  $\sim$  No.  $\sim$
- 36. Cuando te llegan mensajes de contactos nuevos, ¿éstos se agregan automáticamente?
	- Verdadero.  **Falso.** Falso.
- 37. ¿Qué se puede enviar en un mensaje de Microsoft Outlook?
	- Sólo texto escrito en el cuerpo del mensaje
	- Texto escrito en el cuerpo del mensaje y/o archivos adjuntos
	- Sólo archivos adjuntos pertenecientes a Microsoft Office (Excel, Access, Word, PowerPoint)
	- Sólo archivos adjuntos (todo tipo de archivos)
- 38. Elija las frases correctas:
- Windows ofrece funcionalidades para enviar y recibir correo electrónico, no hace falta ningún otro programa Responder al control de al mensaje con el mismo mensaje<br>
Securito d'European de mensaje para la mensaje de la mensaje de la mensaje de la mensaje de la mensaje de la mensaje de la mensaje de la mensaje de la mensaje de la
	- Para la gestión del correo electrónico se necesita un programa como por ejemplo Microsoft Outlook
	- Para enviar y recibir correo electrónico hace falta estar conectado a una red local o a Internet
	- Windows ofrece direcciones electrónicas de correo para enviar y recibir correo electrónico
	- 39. ¿Desde dónde se puede leer el correo electrónico que llega a la dirección 'ana.baranda@esi.com'?
		- Desde cualquier ordenador conectado a Internet, si se dispone de los datos de configuración de la cuenta
		- Desde un ordenador dentro de la red local de la empresa ESI
		- Desde cualquier ordenador, tenga o no conexión a Internet
	- 40. El correo electrónico sirve para:
		- Enviar mensajes fuera de mi zona geográfica
		- Recibir archivos adjuntos
		- Comunicarme sólo con gente de mi ciudad
		- Enviar mensajes a móviles
	- 41. ¿Qué es el elemento recuadrado en rojo? EN OUTLOOK 2010 ES:
		-
		- La barra de herramientas
		- La barra de menús
		- La barra de Outlook

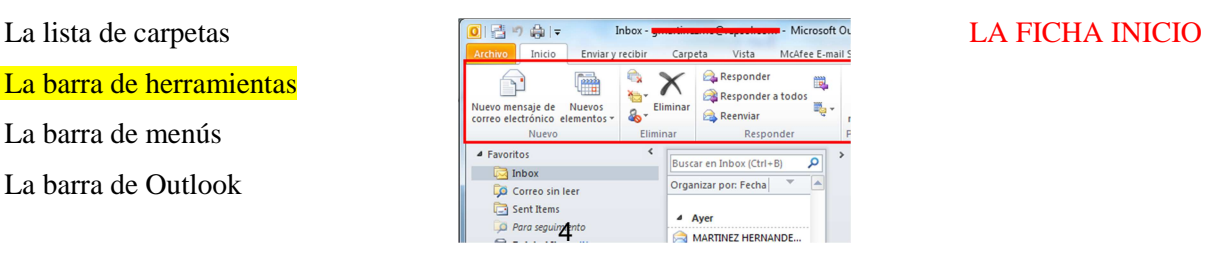

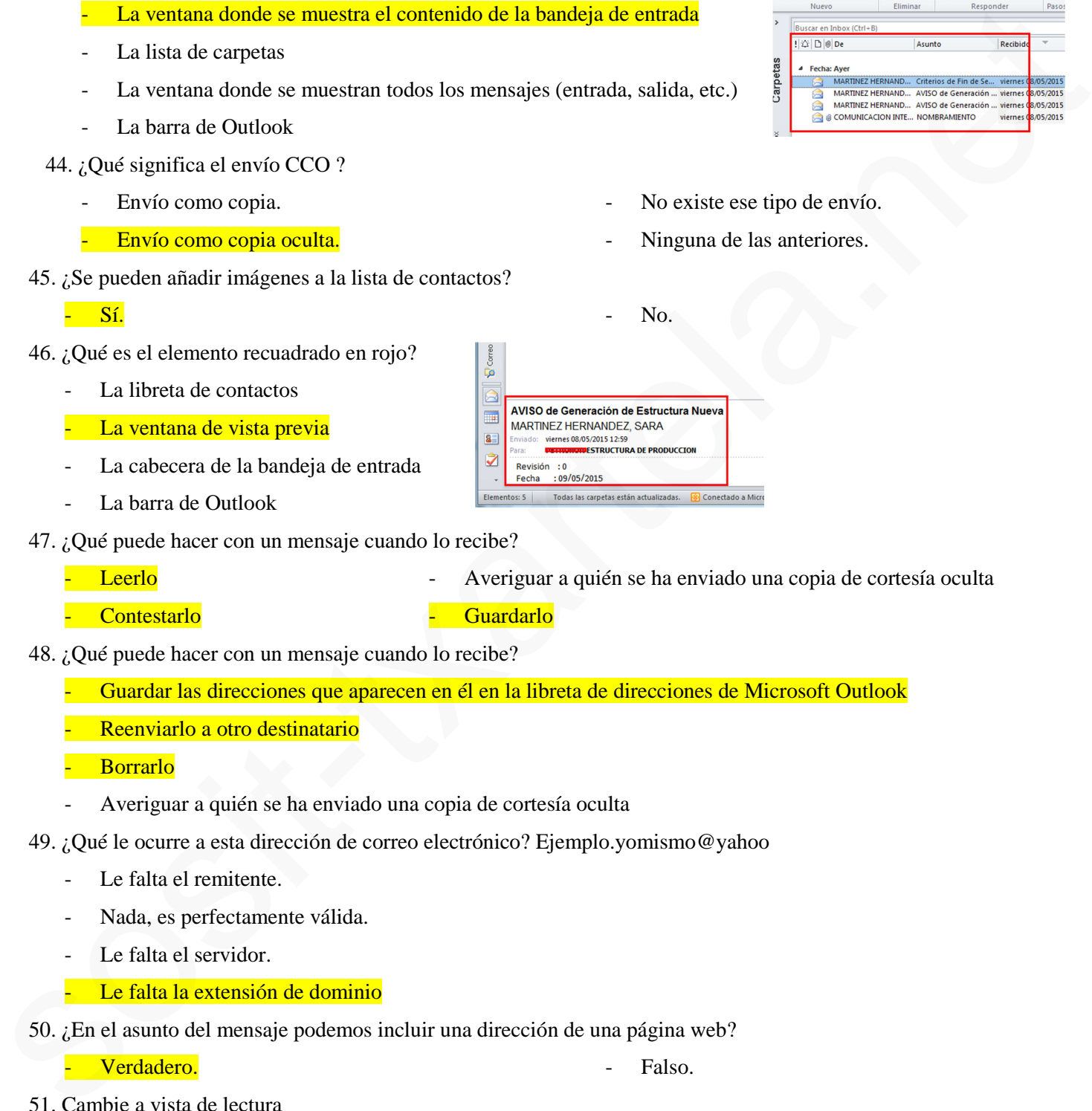

- 45.  $i$ Se pueden añad
- 46. ¿Qué es el elemento
	- La libreta de
	- La ventana
	- La cabecera
	- La barra de
- 47.  $i$ Qué puede hace
	- **Leerlo**
	- **Contestarlo**
- 48.  $i$ Qué puede hace
	- Guardar las direcciones que aparecen en él en la libreta de direcciones de Microsoft Outlook
	- Reenviarlo
	- **Borrarlo**
	- Averiguar a quién se ha enviado una copia de cortesía oculta
- 49. ¿Qué le ocurre a esta dirección de correo electrónico? Ejemplo.yomismo@yahoo
	- Le falta el remitente.
	- Nada, es perfectamente válida.
	- Le falta el servidor.
	- Le falta la extensión de dominio
- 50. ¿En el asunto del mensaje podemos incluir una dirección de una página web?

### Verdadero. **- Falso.** - Falso.

51. Cambie a vista de lectura

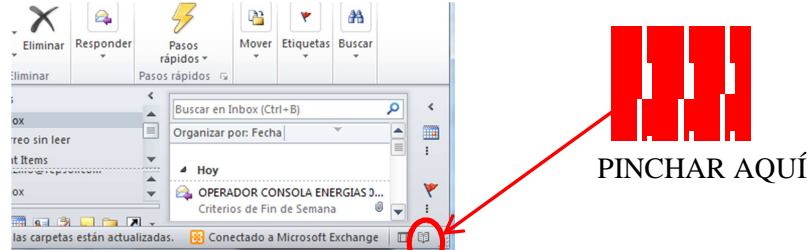

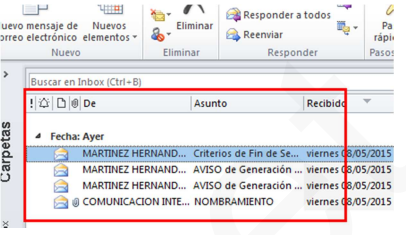

- e envío.
- riores.

ia de cortesía oculta

Recopilación del FORO unio 2017<br>
La carrella del contratto recuadrado en rojo? WWW.sosit-txartela.net Junio 2017

La ventana donde se muestra el contenido de la bandeja de entrada

- La ventana donde se muestran todos los mensajes (entrada, salida, etc.)

- La barra de Outlook
- La bandeja de entrada
- La barra de herramientas

43. ¿Qué es el elemento recuadrado en rojo?

La lista de carpetas

La lista de carpetas

La barra de Outlook

44. ¿Qué significa el envío CCO ?

 $\Box$  Inbox Drafts<br>
Sent Items<br>
Conception<br>
Conception<br>
Conception<br>
Conception<br>
Conception<br>
Conception<br>
Conception<br>
Conception<br>
Conception<br>
Conception<br>
Conception<br>
Conception<br>
Conception<br>
Conception<br>
Conception<br>
Conception<br>
Conception MART.  $ms(1)$ Garik... **D**<br>Carpetas de búsq No hay citas COM...  $\rightarrow$  Cor Organizar por: Marca

- 
- 
- -

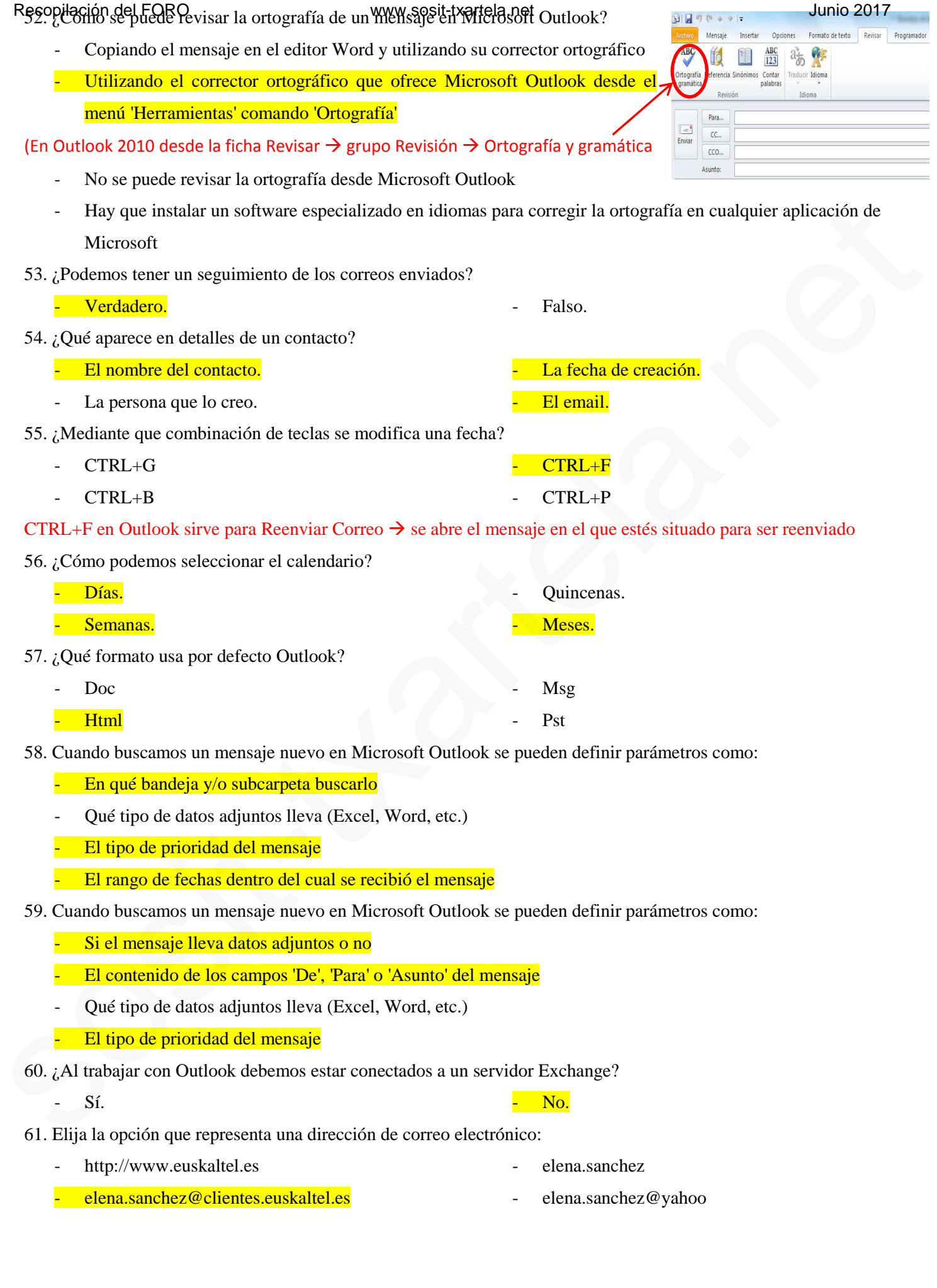

- 62. Detecte los errores en la siguiente dirección de correo electrónico: ana.baranda@yahoo
	- No debe existir un punto que separe el nombre y el apellido
	- Debe existir la indicación de tipo de dominio
	- Yahoo es un servidor que no proporciona cuentas de correo
	- El nombre de usuario debe estar siempre en mayúsculas
- 63. ¿Qué tiene que aparecer obligatoriamente al enviar un mensaje? En la demo pone: -Todas son correctas
	- Para:

CCO:

- CC:

- Cualquiera de los anteriores.
- 64. ¿Para qué sirven las 'vistas' en Microsoft Outlook?
	- Para ver rápidamente un mensaje en el 'Panel de Vista Previa' sin abrir una ventana independiente
	- Para definir el tipo de mensajes que se quiere visualizar (ej: mensajes con datos adjuntos)
	- Para definir qué botones deben aparecer en la barra de herramientas
	- Para configurar qué elemento se quiere visualizar (Barra Outlook, Barra de Herramientas, Lista de Carpetas)
- 65. ¿De qué forma se puede configurar la ventana de Microsoft Outlook?
	- Definiendo vistas: definir qué mensajes visualizar
	- Personalizando la Barra de Herramientas
	- No se puede configurar la ventana
	- Definiendo los elementos a visualizar: Barra Outlook, Barra de Herramientas, Lista de Carpetas, etc
- 66. Elija la frase correcta:
	- Tras instalar la aplicación Microsoft Outlook se puede comenzar a enviar y recibir mensajes
	- Tras instalar la aplicación Microsoft Outlook hay que configurar las cuentas de correo a utilizar
	- Tras instalar la aplicación Microsoft Outlook hay que agregar la cuenta de correo que ofrece Outlook
	- En Microsoft Outlook sólo se puede tener configurada una cuenta de correo
- 67. Elimine el mensaje seleccionado PINCHAR AQUI

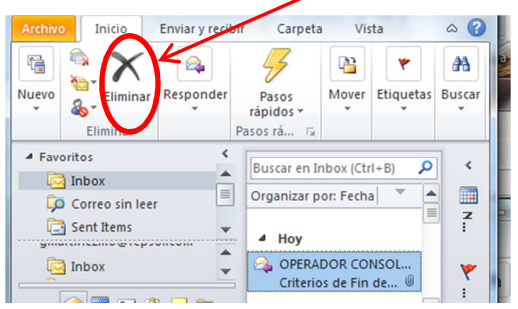

- 68. ¿Qué elementos se pueden almacenar en Microsoft Outlook?
	- Citas de calendario

Hojas de cálculo

Mensajes de correo

- Contactos y direcciones
- 69. Abra el panel de notas sin hacer uso del teclado

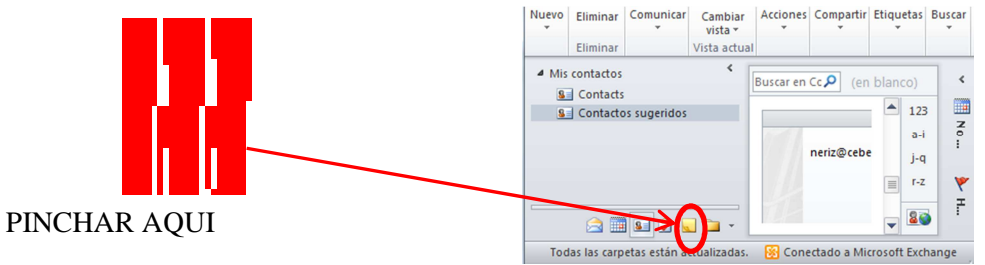

Recopilación del FORO de mensaje seleccional do establecturale de la computación de la computación de la computación de la computación de la computación de la computación de la computación de la computación de la computaci

PINCHAR AQUI

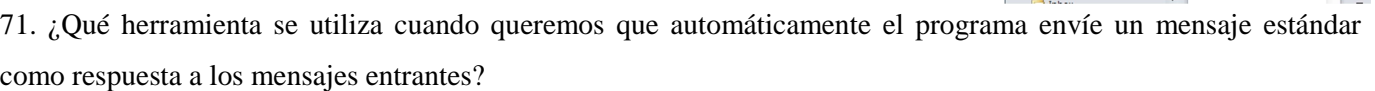

- El 'Asistente de mensajes salientes'
- El 'Asistente para fuera de la oficina'
- 72. ¿En cuáles de estas opciones consiste establecer una regla?
	- En hacer que cuando llegue un mensaje se copie a una carpeta
	- En hacer que cuando llegue un mensaje se mueva a una carpeta
	- En hacer que el remitente se incluya en nuestra libreta de direcciones
	- En hacer que el mensaje sea eliminado
- 73. ¿Qué ocurre en Microsoft Outlook al aplicar la regla: 'Mencia a Sal3'?
	- Cuando llegue un mensaje enviado por el remitente 'mencia@yahoo.es' este mensaje se moverá automáticamente a la carpeta 'Sal3'
	- Cuando llegue un mensaje del grupo de noticias 'mencia@yahoo.es' salta una alerta pidiendo al usuario que lo almacene en la carpeta 'Sal3'
	- Cuando se mande un mensaje al destinatario 'mencia@yahoo.es' este mensaje se le almacenará al destinatario en la carpeta 'Sal3'
	- Cuando llegue un mensaje enviado por el remitente 'mencia@yahoo.es' este mensaje será eliminado de la carpeta 'Sal3'
- 74. Elija las opciones que Microsoft Outlook permite configurar
	- Definir con qué frecuencia de tiempo se comprueba si hay mensajes nuevos
	- Que al pasar el ratón por encima de un mensaje de la bandeja de entrada se despliegue automáticamente la bandeja de entrada
	- Solicitar confirmación de lectura para los mensajes enviados
	- Solicitar confirmación de que un mensaje ha sido reenviado por el destinatario
- 75. Elija las opciones que Microsoft Outlook permite configurar
	- Incluir o no el mensaje original en la respuesta
	- Agregar automáticamente la firma a los mensajes enviados a ciertos destinatarios
	- Agregar o no automáticamente la firma a todos los mensajes salientes
	- Guardar automáticamente copia de los mensajes enviados a ciertos destinatarios
- 76. ¿Existe en Microsoft Outlook alguna posibilidad de hacer accesos directos propios?
	- Sí, se pueden configurar accesos directos a aquellas carpetas que más utilizamos
	- No, hay que utilizar los accesos directos que ofrece el programa
	- Sí, pero sólo se pueden hacer accesos directos a las carpetas donde nos entren correos, no a todas

8

**El Valenter de mensajes solitentista (d. 1974)**<br> **El Valente para mensajes contrates (d. 1974)**<br> **El Valente que nombre de la biene de la contrate de diversion de la contrate de divertiga.<br>
<b>El Sin deser que son antica d** 

8

- El 'Asistente para mensajes entrantes'

**4** Favorito  $\Box$  Inbox

Correo sin lee  $\Box$  Sent Items

**DO** Para seguit ▲ gmartinezmo@repsol  $4 - He$ 

靈

- No es posible configurar un mensaje estándar

- En la carpeta 'Elementos enviados'
- En la carpeta 'Elementos eliminados'
- En la carpeta 'Bandeja de salida'
- En la carpeta 'Borrador'

78. ¿Se eliminan los mensajes almacenados en la carpeta 'Elementos eliminados'?

- Se eliminan al cerrar el programa, si así lo hemos configurado
- Se eliminan manualmente, si queremos
- Nunca se eliminan, por si en algún momento los queremos recuperar
- 79. ¿Qué permite hacer el elemento enmarcado en rojo?
	- Mover un mensaje de correo a la carpeta de 'Elementos enviados'
	- Eliminar un correo o una carpeta
	- Eliminar la carpeta donde está almacenado el correo seleccionado
- 80. ¿Es posible establecer prioridades en un mensaje?
	- Sí, pero sólo prioridad alta
	- Sí, se puede establecer prioridad alta, media o baja
	- Todos los mensajes que salen del correo tienen la misma prioridad
- 81. ¿Qué está indicando el elemento enmarcado en rojo?
	- Que el mensaje tiene prioridad alta
	- Que el mensaje tiene un archivo adjunto
	- Que el mensaje debe ser respondido lo antes posible

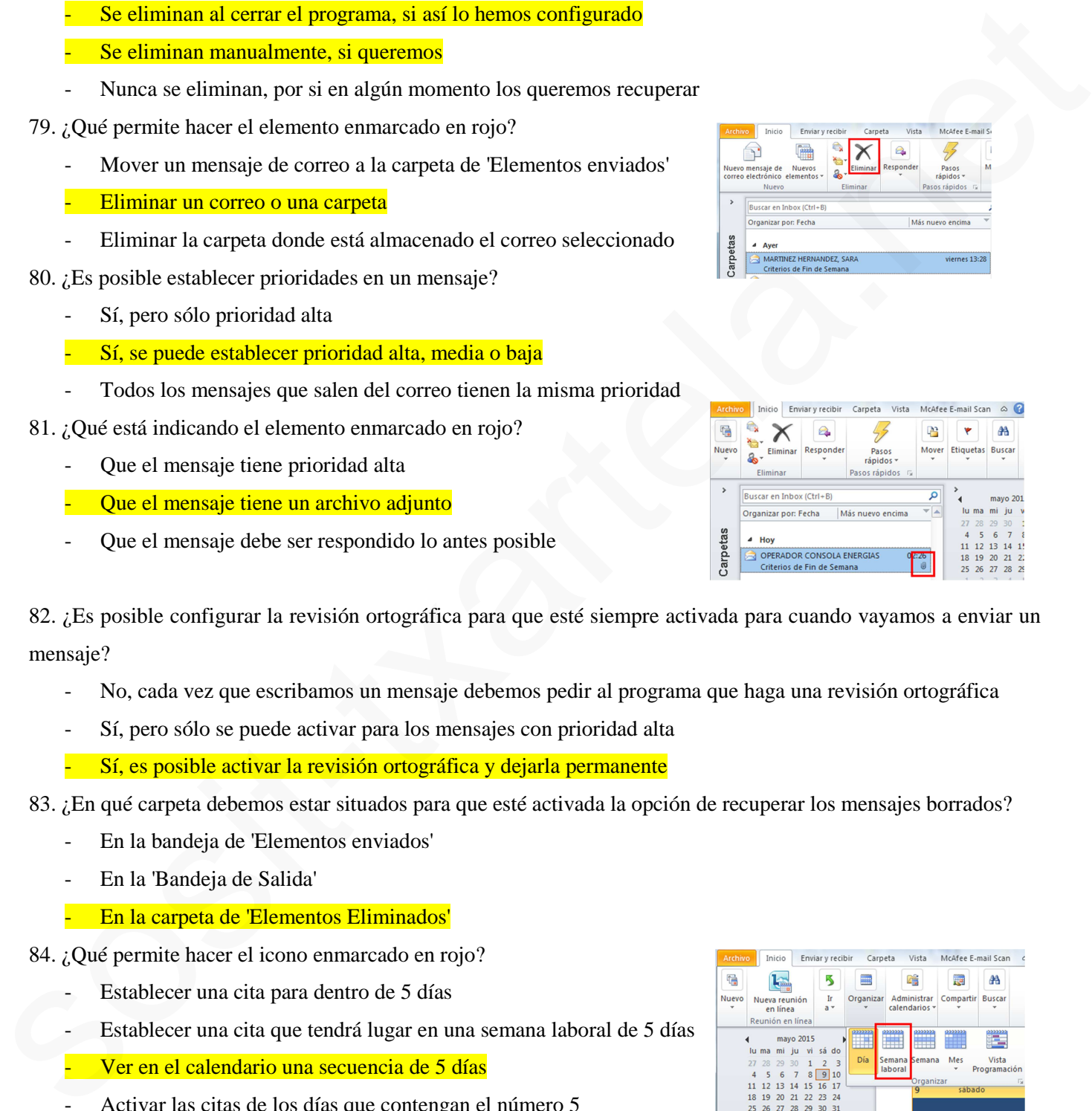

- No, cada vez que escribamos un mensaje debemos pedir al programa que haga una revisión ortográfica
- Sí, pero sólo se puede activar para los mensajes con prioridad alta
- Sí, es posible activar la revisión ortográfica y dejarla permanente
- 83. ¿En qué carpeta debemos estar situados para que esté activada la opción de recuperar los mensajes borrados?
	- En la bandeja de 'Elementos enviados'
	- En la 'Bandeja de Salida'
	- En la carpeta de 'Elementos Eliminados'
- 84. ¿Qué permite hacer el icono enmarcado en rojo?
	- Establecer una cita para dentro de 5 días
	- Establecer una cita que tendrá lugar en una semana laboral de 5 días
	- Ver en el calendario una secuencia de 5 días
	- Activar las citas de los días que contengan el número 5
- 85. ¿Es posible declinar una invitación a una reunión?
	- No, el programa obliga a aceptar la invitación
	- No, sólo se puede aceptar o enviar un mensaje diciendo que aún no se puede confirmar
	- Sí, además de aceptar o enviar una duda, es posible declinar la invitación

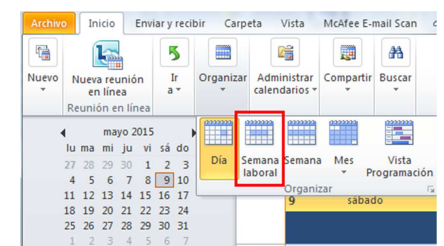

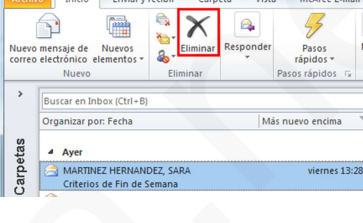

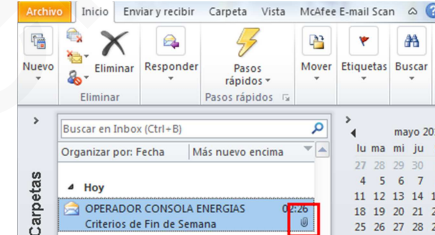

Recopilación del FORO el elemento enmarcado en rojo? txartela.net a productiva elemente de la productiva 2017

- Que se va a establecer una periodicidad para la cita
- Que se va a rechazar la convocatoria
- Que se va a aceptar la convocatoria más tarde
- Que se va a reenviar la convocatoria a otra persona

87. ¿Es posible tener abierta la libreta de direcciones y escribir un correo a alguien desde ella?

- No, la única manera de enviar un correo es desde la 'Bandeja de Entrada'
- Sí, se puede seleccionar un contacto y utilizar la opción de 'Enviar correo'
- La libreta de direcciones es un programa ajeno a Microsoft Outlook
- 88. ¿Es posible enviar a alguien la tarjeta de una persona?
- No, las tarjetas están en el disco duro y tendríamos que copiar y pegar su contenido en un mensaje de correo So, la finicia manera de oviera un contro en desde la Bandaja de Bandaja de Maria (1976)<br>
Sos provides existentes anostrologica un personal provides de la finicia (1976)<br>
Sos la filoscosite de un personal provides de una
	- Sí, se puede reenviar la tarjeta de un contacto nuestro
	- Es posible, pero necesitamos la autorización de esa persona porque el reenvío también le llegaría a él/ella

89. Dada la situación actual abra el calendario

### PINCHAR AQUÍ

90. ¿Qué está indicando el elemento enmarcado en rojo?

- Es la tarjeta del remitente del mensaje
- Es un icono de acceso a la libreta de direcciones del remitente
- Es la tarjeta de un contacto que nos han enviado
- Es un acceso que, si lo pinchamos, nos lleva directamente a escribir un correo nuevo
- 91. ¿Cómo se le llama al hecho de agrupar a varios contactos en uno sólo?
	- Lista de mensajería
	- Agrupación de contactos
- 92. ¿Se puede eliminar una lista de distribución?
	- No, una vez hecha no se puede
	- Es posible eliminarla, pero debe hacerse borrando uno a uno los contactos que la forman
	- Sí, la lista de distribución puede eliminarse en cualquier momento
- 93. ¿Se puede enviar una tarea a sí mismo?
	- Sí, es posible
	- No, las tareas siempre se envían a otra persona para que las haga
	- Microsoft Outlook no deja editar tareas
- 94. ¿Para qué unidades de tiempo está preparado el diario de Microsoft Outlook?
	- Para quince días
	- Para un día

95. Cambie a vista "Normal"

#### PINCHAR AQUI

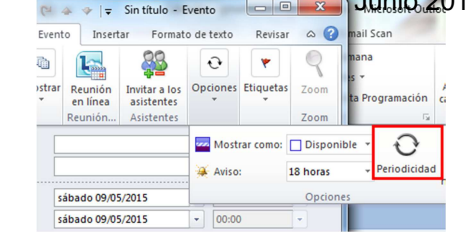

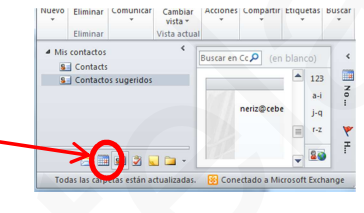

Lista de distribución

Para una semana

Para un mes

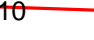

11

# Resopilación del FORO ituación. ¿Qué ocurre si la opción que aparece en la sección 'Inicio' aparece seleccionada? 2017

- Al abrir Outlook se muestra el contenido de 'Outlook para hoy'
- Al encender el ordenador, se abre Outlook en la sección 'Outlook para hoy'
- Al escribir un nuevo mensaje de correo, se almacena en la sección 'Outlook para hoy'

97. Dada la siguiente situación. ¿Qué ocurre si en la sección 'Mensajes' se elige mostrar las carpetas 'Bandeja de

entrada' y 'Bandeja de salida'?

- Al encender el ordenador se muestra Outlook con las carpetas elegidas
- Al abrir Outlook, sólo se muestran las carpetas elegidas
- En 'Outlook para hoy' sólo aparecerán las carpetas elegidas con el total de mensajes sin leer que hay en cada una

98. ¿Cómo se puede acceder a la ayuda de Outlook? (Yo creo que es F1 solo, pero en la demo vienen las otras también)

- A través del menú Ayuda
- A través del campo 'Formular una pregunta'

99. Dada la siguiente situación, ¿por qué se sabe que se trata de la respuesta a un mensaje que ha llegado a la bandeja de entrada?

- Porque en la barra de título aparece 'RE:'
- Porque la prioridad del mensaje original es la misma que la del mensaje respuesta
- Porque en el 'Asunto' aparece 'RE:'
- Porque aparece el texto del mensaje original

100. Dada la siguiente situación, ¿a qué tipo de mensaje se refiere?

- Es un mensaje que se reenvía a otra persona
- Es un mensaje nuevo
- Es la respuesta a un mensaje que ha llegado a la bandeja de entrada
- 101. ¿Dónde se almacenan los textos copiados de un mensaje de correo?
	- Los textos copiados no se almacenan en ningún sitio
	- En el portapapeles
	- En una carpeta llamada 'Temporal'
- 102. ¿Para qué sirve el Portapapeles?
	- Para almacenar las tareas pendientes de realizar
	- Para almacenar los textos que van a ser pegados en diferentes partes
	- Para almacenar varios elementos que han sido copiados y facilitar de este modo el pegado de los mismos en diferentes partes

Personalizar Outlook para hoy Inicio Al iniciar, ir directamente a Outlook para hoy Mensajes Mostrar estas carpetas: Elegir carpetas... Calendario Mostrar este número de días en mi calendario 5 -En mi lista de tareas, mostrar: ⊙ Todas las tareas **Tareas**  $\begin{tabular}{ll} \rule{0pt}{2.5ex} \rule{0pt}{2.5ex} \rule{$ 

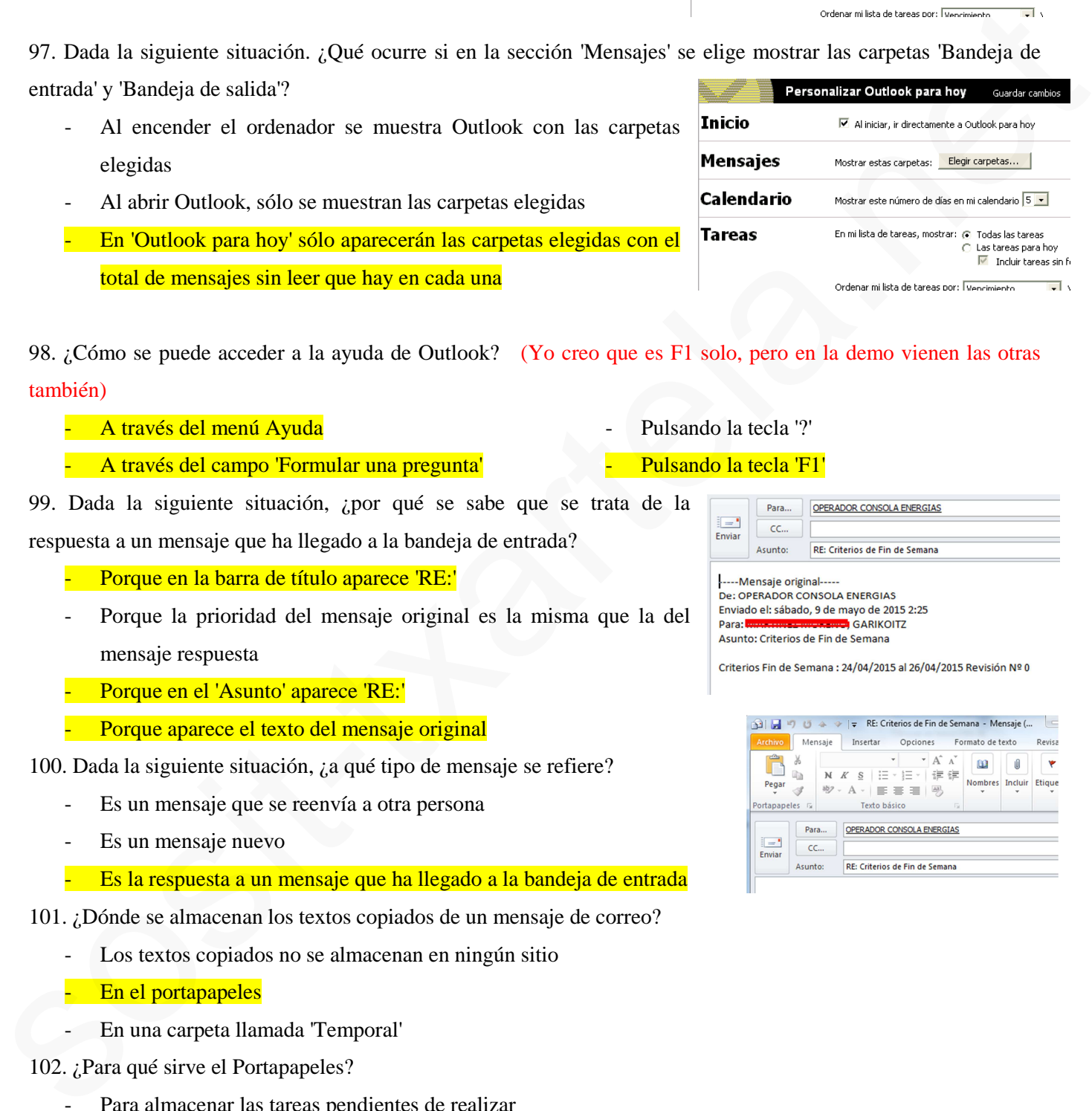

Pulsando la tecla 'F1'

Pulsando la tecla '?'

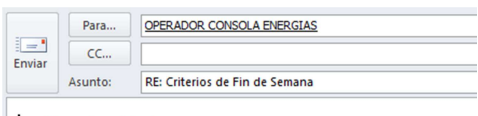

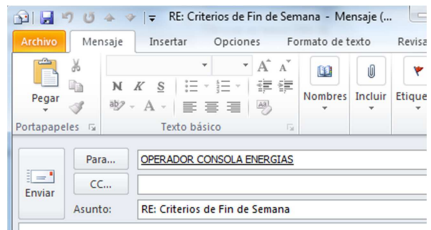

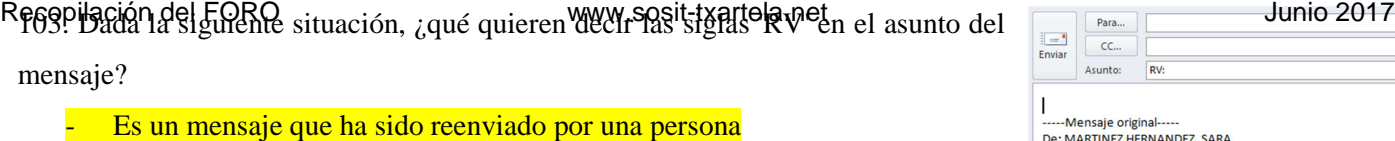

- Es un mensaje respuesta a un mensaje enviado
- Es un mensaje revisado por el remitente

104. ¿Para qué sirve el botón enmarcado?

- Para marcar el mensaje para asignarle prioridad
- Para marcar el mensaje para su seguimiento
- Para marcar el mensaje para mandarlo más tarde

105. ¿Es posible incluir un enlace a una página web en el campo 'Asunto' de un mensaje de correo?

- Sólo es posible si el mensaje tiene adjunto un documento
- No, no es posible. El campo 'Asunto' se utiliza solamente para dar título a un mensaje de correo
- Sí, si es posible

106. Si el conjunto de mensajes que aparecen almacenados en la bandeja de entrada ocupan mucho espacio, ¿qué puede hacer para que, manteniendo los mensajes, ocupen menos espacio?

- Se borrarán los documentos adjuntos y automáticamente se borrarán también los mensajes
- Para liberar espacio la única alternativa es borrar los propios mensajes
- Se pueden borrar los documentos adjuntos que son los que más tamaño ocupan

107. ¿Es posible leer los mensajes de la bandeja de entrada de otro usuario?

- No, sólo se pueden leer los mensajes de tu propia bandeja de entrada
- Sí, si se pueden leer si se tiene permiso de lectura de la bandeja de entrada de ese usuario
- Sí, si se pueden leer pero únicamente los mensajes que no tengan documentos adjuntos

108. ¿Qué requisito imprescindible debe darse para que un usuario pueda leer los mensajes de correo de otro usuario? **Para mascar el menajo para signade prioridad de de la menajo para signade prioridad de la menajo para signade prioridad de la menajo para mascar el menajo para mascar el menajo bas tardes de la menajo de converter de la** 

- Que ambos usuarios pertenezcan al mismo grupo
- Que tenga permiso de usuario
- Que tenga permiso de lectura

109. ¿Es posible recuperar un mensaje que ha sido enviado por equivocación?

- No, no es posible. Una vez mandado el mensaje, no se puede recuperar
- Sí, si es posible siempre y cuando el destinatario no lo haya leído
- Sí, si es posible, pero sólo aquellos mensajes que no lleven documentos adjuntos

110. ¿Qué condiciones se tienen que dar para poder recuperar un mensaje de correo enviado por equivocación?

12

- Que el emisor y el destinatario del mensaje estén conectados a un servidor Exchange
- Que el destinatario no haya abierto el mensaje
- Que el destinatario del mensaje no haya mandado una respuesta al mensaje mandado
- Que el emisor haya marcado en el mensaje mandado la opción de 'chequear al recibir'
- 111. ¿En qué carpeta hay que situarse para recuperar un mensaje enviado por equivocación?
	- En la bandeja de entrada
	- En la bandeja de salida
	- En la carpeta Elementos enviados

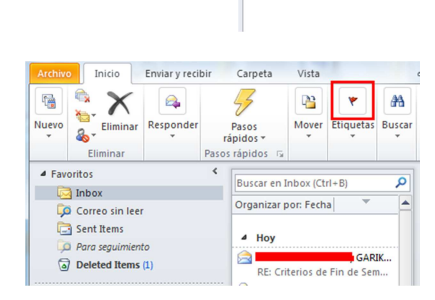

iginal--

# Recopilación del FORO botón recuadrado en rojo? Sosit-txartela.net Junio 2017

- Para guardar el mensaje en la carpeta 'Elementos enviados' y mandarlo más tarde
- Para guardar el mensaje en la carpeta 'Borrador' y mandarlo más tarde
- Para guardar el mensaje en la bandeja de entrada y mandarlo más tarde

113. ¿Es posible categorizar los mensajes en diferentes categorías?

- Sí, si es posible
- No, no es posible
- Sí, si es posible pero sólo se pueden asignar las categorías propuestas por Outlook

114. Dada la siguiente cita programada, ¿es posible asignar a dicha cita una categoría propia llamada 'Reuniones de Ana'?

- No, el botón 'Categorías' sirve para categorizar el Calendario
- Sí, a través del botón 'Categorías' se pueden crear nuevas categorías y asignarlas
- No, el botón 'Categorías' asigna las categorías propias de Outlook
- 115. Dada la siguiente situación, ¿para qué sirve el elemento recuadrado en rojo?
	- Para asignar prioridad a la cita
	- Para editar la cita y cambiar el día en que debe aparecer en el calendario
		- Para repetir la misma cita de forma periódica durante un intervalo de tiempo
- 116. ¿Qué indica el icono que aparece señalado en rojo?
	- Que es una cita de trabajo
	- Que es una cita periódica, es decir, que se va a repetir la misma cita en un intervalo de tiempo
	- Que es una cita para todo el día
- 117. ¿Qué indica el icono que aparece señalado en rojo?
	- El usuario que tiene la cita va a recibir notificación de la misma
	- Se va a mandar un mensaje de correo a la bandeja de entrada del usuario que tiene la cita avisando de la misma
	- Cuando pase la hora de la cita, se mostrará un mensaje preguntando al usuario si desea borrarla del calendario

118. Supongamos que hemos apuntado en el calendario una cita periódica para todos los martes del año. ¿Es posible eliminar la cita correspondiente al primer martes? **Sosite provides**<br>
Sos is expedible pero solo se pueden asignar las eargerías propuestas per Outlook<br>
114. Data la siguiente ciun programada, ces pueden asignar a dicha ciu una categorías compositional a pero control de l

- Sí, si es posible eliminar una cita que pertenece a una cita periódica
- Sólo es posible eliminar la primera o la última cita de una cita periódica
- No, no es posible eliminar una cita que pertenece a una cita periódica
- 119. ¿Es posible eliminar una cita periódica completa?
	- Sólo es posible eliminar la primera o la última cita de una cita periódica
	- No, no es posible eliminar una cita periódica
	- Sí, si es posible eliminar una cita periódica

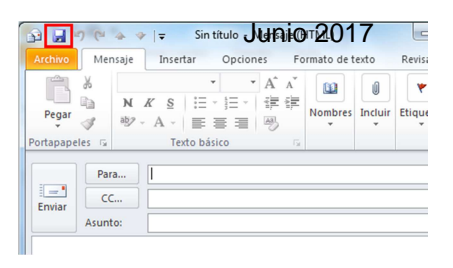

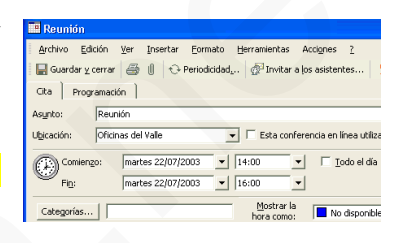

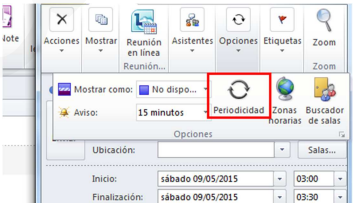

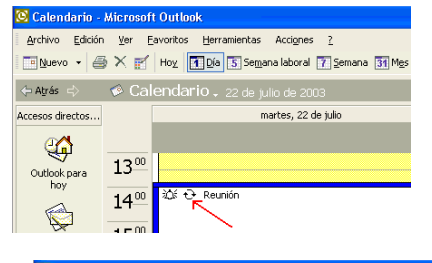

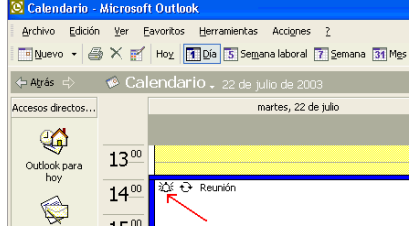

Resepilación del FORO ay entre una cita y un evento del calendario? et altres por la calendario de la calendario

- Una cita tiene una hora de comienzo y fin concreta y el evento dura todo el día
- Un evento tiene una hora de comienzo y fin concreta y una cita dura todo el día
- Una cita sólo tiene hora de comienzo y un evento sólo tiene una hora de fin

121. Suponga que va a asistir a un curso durante todo el día los próximos tres viernes de este mes. ¿Cómo se programa esto en el calendario?

- Se añade un evento el primer viernes del curso y utilizando la opción de 'Periodicidad', se añade para los otros dos
- Se añade un evento individual para cada viernes del curso
- Se añade una cita el primer viernes del curso y utilizando la opción de 'Periodicidad', se añade para los otros dos
- 122. ¿De dónde se recuperan los eventos o citas borradas del calendario?
	- De la carpeta 'Elementos eliminados'
	- Del calendario
	- De la carpeta 'Elementos del calendario eliminados'
- 123. ¿Es posible imprimir el calendario con lo que tenga apuntado en un mes concreto?
	- Sólo es posible imprimir el calendario por día, no por mes
	- Sí, si es posible con la opción de Imprimir
	- No, no es posible

124. ¿Qué condiciones deben darse para que un usuario pueda ver el calendario de un grupo de usuarios y planificar reuniones?

- Se debe tener permiso de cada uno de los usuarios del grupo
- El calendario de cada uno de los usuarios del grupo debe estar organizado de la misma forma
- Todas las personas del grupo deben estar conectadas a un servidor Exchange
- Las personas que pertenecen al grupo deben estar conectadas al mismo tiempo

125. ¿A qué se denomina 'calendario de grupo'?

- Es una carpeta compartida que aparece en la lista de carpetas en la que se muestran los calendarios completos de las personas del grupo
- Es una vista de la disponibilidad de un grupo de personas
- Es una función que permite crear citas de grupo en el calendario

126. Si un usuario le da permiso para ver su calendario, ¿es posible que también pueda ver sus mensajes de la bandeja de entrada? **Socializate Socializate Constant Comparison Constant Constant Constant Constant Constant Constant Constant Constant Constant Constant Constant Constant Constant Constant Constant Constant Constant Constant Constant** 

- Sí, si es posible
- Sólo es posible si le da permiso para ver su calendario y además le da permiso para leer sus mensajes de la bandeja de entrada
- No, no es posible. Sólo es posible dar permisos para ver el calendario
- 127. ¿Para qué se utiliza el elemento enmarcado en rojo?
	- Para crear un grupo en la libreta de direcciones
	- Para crear un calendario de grupo
	- Para crear un evento en mi calendario que va a durar todo el día

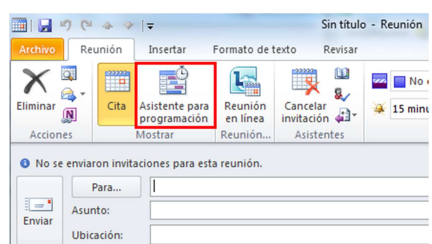

Resopilación del FORO coma reunión a un usuario del que no tiene permiso para ver su calendario? Junio 2017

- Sí, si es posible
- No, no es posible
- Sólo es posible si el usuario tiene disponible la fecha y hora en la que se plantee la reunión

129. Suponga que le han convocado para una reunión, ¿qué opciones de respuesta tiene para la reunión?

- Rechazar la reunión
- Agregar nuevos asistentes a la reunión
- Aceptar la reunión
- Proponer otra hora para la reunión

130. ¿Cómo sabe que le han convocado para una reunión?

- Aparece una tarea en el calendario
- Aparece una cita en el calendario el día previsto de reunión
- Llega un mensaje de correo a su cuenta indicando la convocatoria de reunión
- 131. ¿Es posible cancelar una reunión?
	- Sí, pero sólo puede cancelarla la persona que ha organizado la reunión
	- No, no es posible
	- Sí, cualquier convocado a la reunión puede cancelarla
- 132. ¿Qué ocurre cuando se cancela una reunión?
	- Se borra la cita del calendario tanto del organizador de la reunión como de los asistentes
	- Se manda un mensaje con el asunto 'Reunión cancelada' al organizador de la reunión
	- Se manda un mensaje con el asunto 'Reunión cancelada' a los asistentes de la reunión

133. ¿Es posible visualizar en el calendario los días festivos de otro país que no sea el que aparece por defecto en su configuración regional? Agrega merova sistentes a la reunión<br> **Experimental a merova sistentes a la reunión**<br>
30 (Como site e lem convectedo para una recunión?<br>
31 (Aprese una tire una el calendario di la reveixión?<br> **A parece una tire de calend** 

- Sí, si es posible
- No, no es posible
- Sólo es posible si el país es europeo
- 134. ¿Es posible asignar una categoría a un contacto?
	- No, no es posible - Sólo es posible si el contacto es de tipo personal
	- Sí, si es posible

135. ¿Es posible asignar más de una categoría a un contacto?

- Sólo es posible si el contacto aparece en la libreta de direcciones
- No, no es posible. Un contacto sólo admite una categoría
- Sí, si es posible

136. Dada la siguiente situación. ¿Qué ocurre si escribo el nombre de 'Iñaki' en el área marcada en rojo?

- Buscará en la bandeja de entrada los mensajes que han sido mandados por 'Iñaki López'
- Buscará en la carpeta de Contactos, un contacto cuyo nombre sea 'Iñaki'
- Buscará en la libreta de direcciones la dirección de correo de 'Iñaki López'

# Resopilación del FORO<br>Resopilación del FORO situación, ¿qué permite hacer la opción señalada del menú contextual que aparece al pulsar

en el contacto con el botón derecho del ratón?

- Se abre el contacto seleccionado
- Se crea un nuevo contacto de la misma empresa que el contacto seleccionado
- Se crea un mensaje de correo con la tarjeta de visita como archivo adjunto

138. ¿Cómo se le llama al hecho de agrupar a varios contactos en uno sólo?

- Lista de distribución
- Lista de mensajería
- Agrupación de contactos

139. ¿Qué ventaja tiene crear una lista de distribución?

- Se puede mandar un grupo de mensajes al grupo de personas que conforman la lista
- Se puede mandar un grupo de mensajes a una única persona
- Se puede mandar un mensaje al grupo de personas que conforman la lista sin tener que enviar el mensaje de forma individual

140. ¿Es posible mandar por correo electrónico una lista de distribución?

- No, no es posible. Hay que mandar cada contacto de forma individual
- No, no es posible
- Sí, si es posible

141. ¿Es posible insertar una tarea para que sea periódica?

- Sólo es posible si la tarea está empezada
- No, no es posible
- Sí, si es posible

142. ¿Es posible clasificar una nota por categorías?

- Sólo es posible si la nota pertenece a la categoría de 'Trabajo'
- Sí, si es posible, basta asignar una categoría a la nota
- No, no es posible

143. ¿Cómo es posible diferenciar los diferentes tipos de notas que tienen en la carpeta 'Notas'?

- Asignando diferente color a los diferentes tipos de notas
- No se puede diferenciar los tipos de notas

- Asignando categorías a las notas

144. Imagine que tiene una nota escrita en la carpeta de notas que dice 'Llamar a Antonio'. Necesita que le avise el próximo sábado para hacer esta llamada de teléfono. ¿Qué haría? **Example 12**<br> **Example 13**<br> **Example 13**<br> **Example 13**<br> **Example 13**<br> **Example 13**<br> **Example 13**<br> **Example 13**<br> **Example 13**<br> **Example 13**<br> **Example 13**<br> **Example 13**<br> **Example 13**<br> **Example 13**<br> **Example 13**<br> **Example 13** 

- No puede hacer nada porque una nota no tiene forma de dar un aviso
- Mandarse a sí mismo un mensaje de correo poniendo información sobre el aviso
- Arrastrar esta nota al calendario y crear una cita con aviso para el próximo sábado

145. ¿Qué se puede ver en el diario?

- Reuniones programadas
- Tareas apuntadas
- Direcciones de Internet
- Documentos de Office

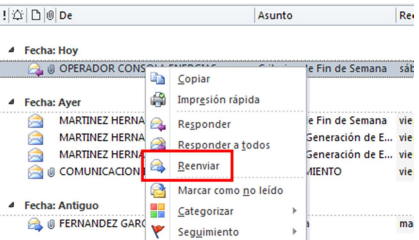

Recopilación del FORO documento de Office se puede ver en el diario?<br>Recopilación del FORO documento de Office se puede ver en el diario?

- La persona que creó el documento de Office
- El camino completo que indica dónde está el documento de Office
- El tiempo que se estuvo trabajando en el documento de Office
- El día que se estuvo utilizando el documento de Office
- 147. ¿Es posible configurar el diario para dejar registro de los mensajes?
	- Sí, pero sólo es posible registrar los mensajes enviados a las personas que elijas
	- Sí, si es posible
	- No, no es posible
- 148. Dada la siguiente situación, ¿qué se va a hacer?
	- Desde el explorador de Windows, se va a buscar un archivo de Office en la unidad C
	- Desde Outlook, se van a buscar los mensajes de la bandeja de entrada que contengan en el campo 'Asunto' la palabra 'búsqueda'
	- Desde Outlook, se va a buscar un documento adjunto a un FM ubicación: mensaje de correo que contenga la palabra 'búsqueda'
- 149. ¿Qué se puede hacer si quiere vaciar la bandeja de entrada pero no quiere borrar los mensajes?
	- La opción de 'Archivar' permite mover los mensajes a una carpeta de su unidad C
	- Sólo puede hacer un borrado de los mensajes para vaciar la bandeja de entrada
	- La bandeja de entrada no se puede vaciar
- 150. Imagine que tiene una lista de contactos muy importante y no quiere perderla. ¿Qué se le ocurre hacer?
	- Una copia de los contactos a otra carpeta de Outlook
	- Una copia de los contactos con la opción de Importar de Outlook
	- Una copia de seguridad con la opción de Exportar de Outlook
- 151. ¿Qué significa la extensión .pst?
	- Archivo de carpetas personales
	- Archivo de ficheros de Windows
	- Archivo de carpetas de Outlook
- 152. ¿Qué ocurre cuando importamos información que ha sido archivada?
	- Se recupera la información en la carpeta original
	- Se copia la información de una carpeta a otra
	- Hacemos una copia en el disco duro de la información
- 153. ¿Qué es una carpeta pública?
	- Es un lugar donde crear las reuniones a las que van a asistir varias personas
	- Es un lugar donde mandar sólo los mensajes que queremos compartir con los componentes de mi empresa
	- Son una forma eficaz de reunir y compartir información con otras personas
- 154. ¿Qué ocurre si accedo a una carpeta pública en la que no tengo ningún permiso asignado?
	- Se manda un mensaje al administrador para que me dé permisos en esa carpeta
	- Se muestra una pantalla indicando a qué carpetas no tengo permisos
	- Se muestra una pantalla indicando que no tengo suficientes permisos para acceder a dicha carpeta

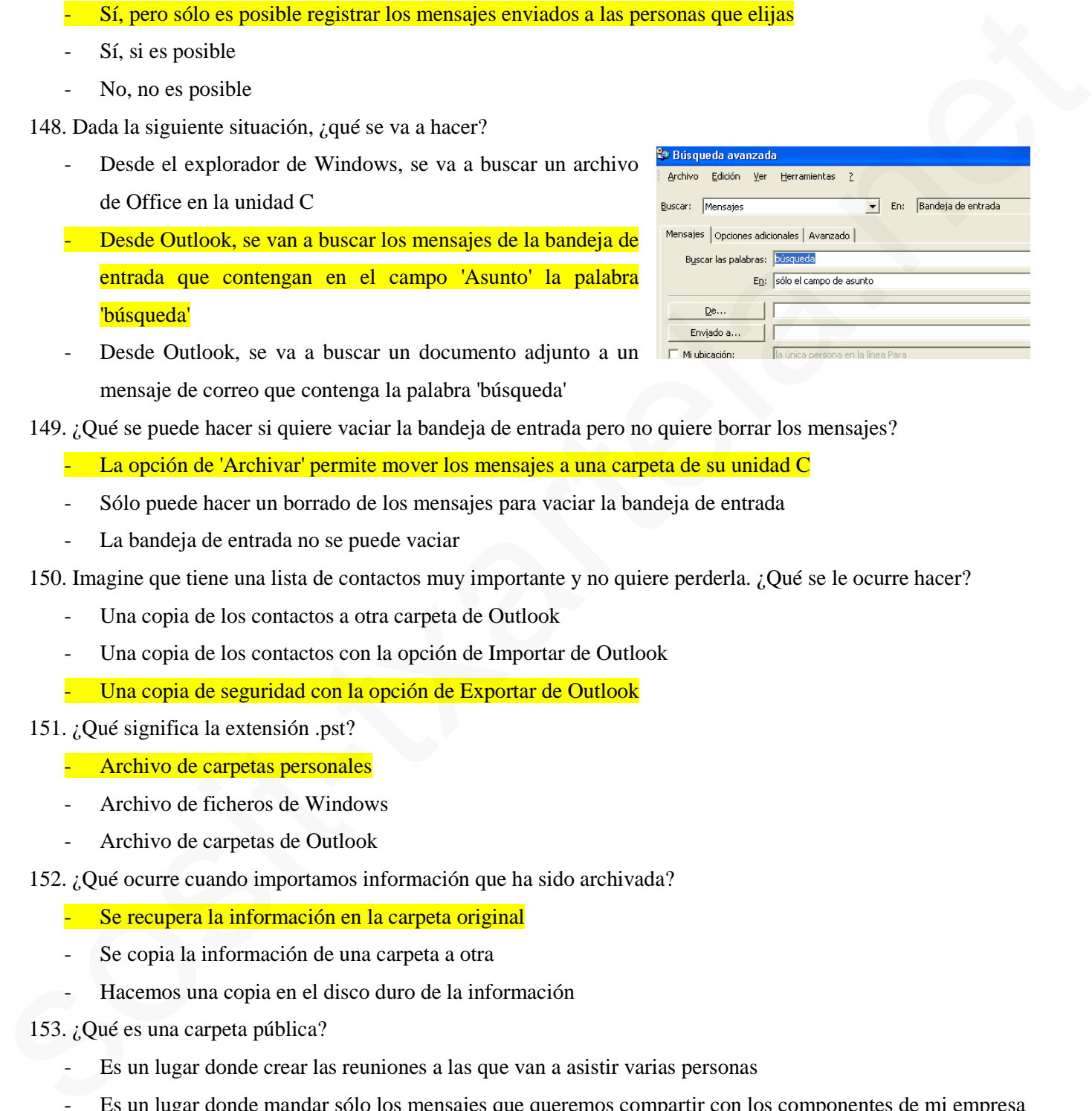

Resepilación del FORO aje de correo y adjunto aparece la tarjeta de un contacto, ¿cómo la insertaría en su carpeta de 7

contactos?

- Arrastrando el contacto desde el mensaje de correo hasta la carpeta de contactos
- Reenviando un mensaje a la carpeta de contactos
- No se puede insertar

156. ¿Es posible crear una carpeta propia debajo de la Bandeja de entrada?

- Sí, si es posible y además actuará como nueva Bandeja de entrada
- Sí, si es posible
- No, no es posible

157. ¿Cómo se pueden mover los mensajes de la Bandeja de entrada a una subcarpeta de creación propia que está debajo de ella? Sositive providite y adentific scenaria como nueva Bandeja de entrada a may subcarpeta de creceivin propia que está<br>
Sos isos prosible<br>
157: Cómus se preden traver tos mensajes de la Bandeja de entrada a una subcarpeta de

- Manualmente, arrastrando los mensajes hasta la nueva carpeta
- Automáticamente, creando una regla que mande los mensajes a la nueva carpeta
- No se pueden mover mensajes entre carpetas
- Con la opción de 'Pegar mensajes' se copiarán a la nueva carpeta
- 158. ¿Qué significa 'conceder permisos a otra persona' de una de sus carpetas?
	- Esa persona podrá acceder a la carpeta que tiene permisos
	- Esa persona podrá navegar por Internet
	- Esa persona podrá seleccionar su sección 'Favoritos'
- 159. ¿Qué significa 'compartir el Calendario'?
	- Su Calendario no está disponible
	- Su Calendario no se puede modificar
	- Su Calendario puede verlo otra persona

160. ¿Es posible dar permiso sólo de lectura de mi calendario a otra persona?

No, no es posible  $\overline{\phantom{a}}$   $\overline{\phantom{a}}$ 

- 161. ¿Es posible que alguien pueda tener permisos sobre mi Calendario y pueda borrar citas creadas por mí?
	- Sí, si es posible, dándole el permiso adecuado
	- Sólo puede borrar las citas, la persona que las ha creado
	- No, no es posible
- 162. ¿Qué es una carpeta pública?
	- Es una forma eficaz de reunir y compartir información con otras personas
	- Es una forma de convocar una reunión a un grupo de personas
	- Es una forma de mandar mensajes a un grupo de personas
- 163. ¿Puede cualquier persona hacer pública una carpeta?
	- No, no se puede hacer pública una carpeta
	- Sí, cualquier persona puede
	- Sólo puede aquella persona que tenga los permisos suficientes
- 164. ¿Se puede trabajar con Outlook sin tener conexión al servidor Exchange?
	- Sí, sí se puede pero sólo desde casa
	- Sí, sí se puede
	- No, no se puede

Regopilación del FORO<br>Regopilación del FORO crear para poder trabajar con Outlook sin estar conectado al servidor Exchange? Junio 2017

- Una carpeta sin conexión donde guardar la información mientras no se está conectado
- Una carpeta sin conexión por cada carpeta de Outlook que vayamos a utilizar
- No hay que crear nada

166. ¿Qué tipo de fichero se crea cuando se crea una carpeta para trabajar sin conexión?

- Fichero .pst
- Fichero .app
- Fichero .ost

167. ¿Qué ocurre si al iniciar Outlook existe un archivo con información creada al trabajar sin conexión?

- Outlook leerá el contenido del archivo y restablecerá la información en el servidor
- Outlook leerá el contenido del archivo y restablecerá la información sólo en el caso de que haya mensajes nuevos Fisheron app.<br>
Frichen os<br>
167. ¿Qué courre si al iniciar Outlook existe un archivo con información creada al trabajar sin conexión?<br>
167. ¿Qué courre si al iniciar de la métiocy presidence/in información archive of exerc
	- Outlook utilizará la información del archivo para avisar al usuario que hay información nueva que no existe en el servidor
	- 168. ¿Sobre qué carpetas de Outlook es posible trabajar sin conexión?
		- Únicamente sobre la bandeja de entrada
		- Sobre las que se seleccione
		- Obligatoriamente sobre todas las carpetas
	- 169. ¿Qué significa 'Trabajar sin conexión'?
		- Trabajar sólo con la Bandeja de entrada
		- Trabajar conectado a un servidor Exchange
		- Trabajar sin estar conectado a un servidor Exchange

170. ¿Cuál es la forma más sencilla de crear una cita en el calendario a partir de una tarea?

- Pinchando la tarea y arrastrarla al calendario
- Abriendo la tarea y haciendo una copia en el calendario
- Escribiendo la cita en el calendario
- 171. ¿Cómo se puede crear una tarjeta de visita?
	- Pidiendo al administrador de sistemas que cree un nuevo contacto
	- Mandando un mensaje de correo al contacto
	- Creando un nuevo contacto en la carpeta de contactos
- 172. ¿Qué combinación de teclas es utilizada para crear una carpeta nueva?
	- Ctrl+Mayús+E
		- Ctrl+Mayús+C
- 173. ¿Qué combinación de teclas es utilizada para crear un contacto nuevo?
	- Ctrl+Mayús+O Ctrl+Mayús+N
	- Ctrl+Mayús+C

174. ¿Qué combinación de teclas es utilizada para acceder a la libreta de direcciones?

- Ctrl+Mayús+L Ctrl+Mayús+B
- Ctrl+Mayús+D

Ctrl+Mayús+N

20

correo nuevo?

- $Ctrl+A$
- $Ctrl + N$
- 176. ¿Qué combinación de teclas es utilizada para abrir un elemento que se encuentra seleccionado?
	- $Ctrl+A$
	- Ctrl+O
- 177. ¿Por qué aparece la papelera de reciclaje en negrita?
	- Porque contiene 3 elementos con importancia alta
	- Porque contiene 3 elementos no leídos
	- Porque contiene 3 elementos leídos
- 178. ¿Desde dónde podemos configurar la barra de menús?
	- La barra de menús no es configurable
	- Desde el menú Herramientas, Personalizar
	- Desde el menú Herramientas, Opciones
- 179. ¿Qué hace el icono enmarcado en rojo?
	- Abre un correo de nuestro disco
	- Abre el asistente para reglas
	- Sube un nivel en nuestra lista de carpetas
		- Abre un correo que se encuentre seleccionado

180. ¿Qué combinación de teclas es utilizada para eliminar un elemento que se encuentra seleccionado?

- $Ctrl + S$
- $-$  Ctrl+D

181. Si queremos eliminar un elemento directamente sin que vaya a la papelera de reciclaje, ¿qué combinación de teclas tenemos que utilizar? Critics and the material of the term of the theoretical is a structure of the term of the contents of the contents of the contents of the contents of the contents of the contents of the contents of the contents of the con

20

- Mayús+Retroceso
- Ctrl+Retroceso

182. ¿Qué combinación de teclas es utilizada para mover un elemento a otra carpeta?

- Ctrl+Mayús+V
- Ctrl+Mayús+O

183. Para poder crear una libreta de direcciones necesitamos estar conectados a Internet

- Verdadero  **Falso**
- 184. ¿Qué está indicando el elemento enmarcado en rojo?
	- Que el correo tiene datos adjuntos
	- Que el correo ha sido movido a la bandeja de entrada
	- Que el correo tiene prioridad baja
	- Que el correo tiene prioridad alta
- 185. Para poder consultar correo antiguo es necesario estar conectado a Internet
	- Verdadero  **Falso**

 $Ctrl + E$ 

 $-$  Ctrl+U

- Ninguna de las anteriores

- Ninguna de las anteriores

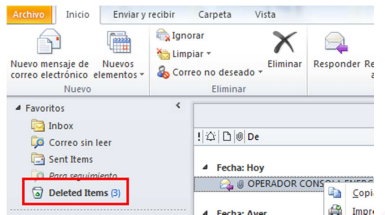

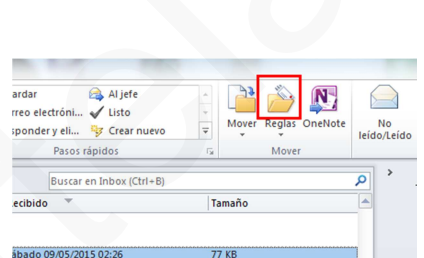

- Ctrl+E
- Mayús+Suprimir
- Ctrl+Suprimir
- Ctrl+Mayús+M

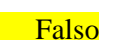

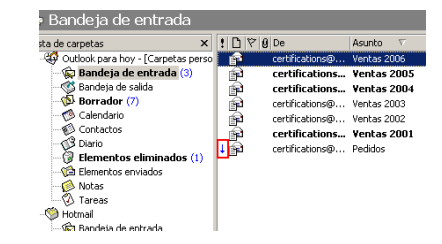

- 
- 
- 
- 
- 

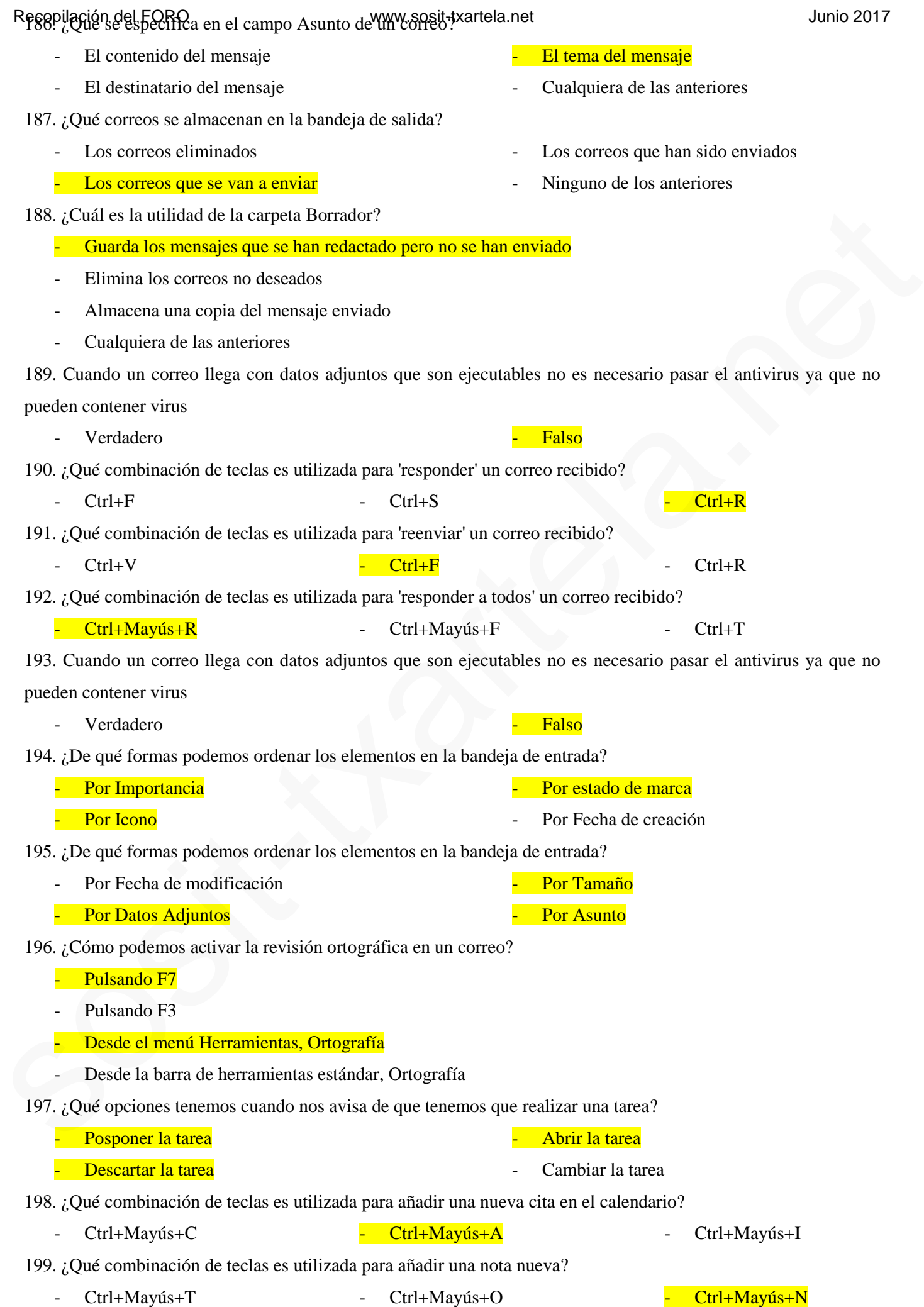

Resepulación del FORO iar la semana laboral que viene en el trantela net que incluirle más días?

- No es posible ya que viene determinada por Outlook
- Sí incluso pudiendo establecer el primer día de la semana por el que queramos
- Sí es posible pero estableciendo como primer día de la semana el lunes

201. En Outlook el calendario nos permite establecer los días festivos del año e incluso fiestas religiosas

<u>- Verdadero</u> e contra e falso e falso e falso e falso e falso e falso e falso e falso e falso e falso e falso e falso e falso e falso e falso e falso e falso e falso e falso e falso e falso e falso e falso e falso e falso

202. En Outlook XP existe una opción de marcar todos los mensajes como leídos pero ¿existe también la opción de marcarlos como no leídos? En Outlook 2010 si existe está opción, en ficha inicio $\rightarrow$ grupo etiquetas $\rightarrow$ no leído/leído

- No, esa opción no está disponible
- Sí es posible desde el menú Edición
- Sí es posible pero todos los mensajes de la carpeta deben aparecer como leídos

203. ¿Qué combinación de teclas es utilizada para seleccionar todos los elementos de la bandeja de entrada?

- $Ctrl+A$ - Ctrl+E
- $Ctrl+T$ - Ninguna de las anteriores

204. Sabemos que es posible hacer un seguimiento a un correo, pero ¿es posible establecer un seguimiento sobre un contacto?

- Sí, de la misma forma que con los correos
- No, sólo es posible con correos
- Sí es posible pero no es posible establecer una marca como con los correos

205. Si nos encontramos en la bandeja de entrada, ¿qué combinación de teclas es utilizada para abrir la herramienta de Buscar? Para buscar con la tecla F3, en la demo pone CTRL+ O, pero eso marca el mensaje como no leído 202. En Collecto XP estate una opeia da massa todos los mensajes como bísico pero gestivas Lambisia La poésin da<br> **sos sositedes de la contra de la contra de la contra de la contra de la contra de la contra de la contra d** 

- $Ctrl+U$  $Ctrl + B$  (esta es la correcta)
- $Ctrl+O$ - Ninguna de las anteriores

206. En Outlook tenemos la opción de que en la revisión ortográfica omita el texto del mensaje original al reenviar o al responder

<u>- Verdadero</u> - Falso

207. En Outlook tenemos la opción de vaciar la carpeta de Elementos eliminados cada vez que se envíe un elemento a ella

**-** Falso 208. ¿Qué combinación de teclas es utilizada para acceder a la bandeja de entrada?

209. Cuando completamos una tarea, ésta pasará a la carpeta de Elementos eliminados

- Verdadero  **Falso**
- 210. ¿Qué elementos en Outlook pueden llevar archivos adjuntos?
	- Una nota Un correo Una cita Una tarea

- Ctrl+Mayús+I - Ctrl+Mayús+P - Ctrl+Mayús+B

23

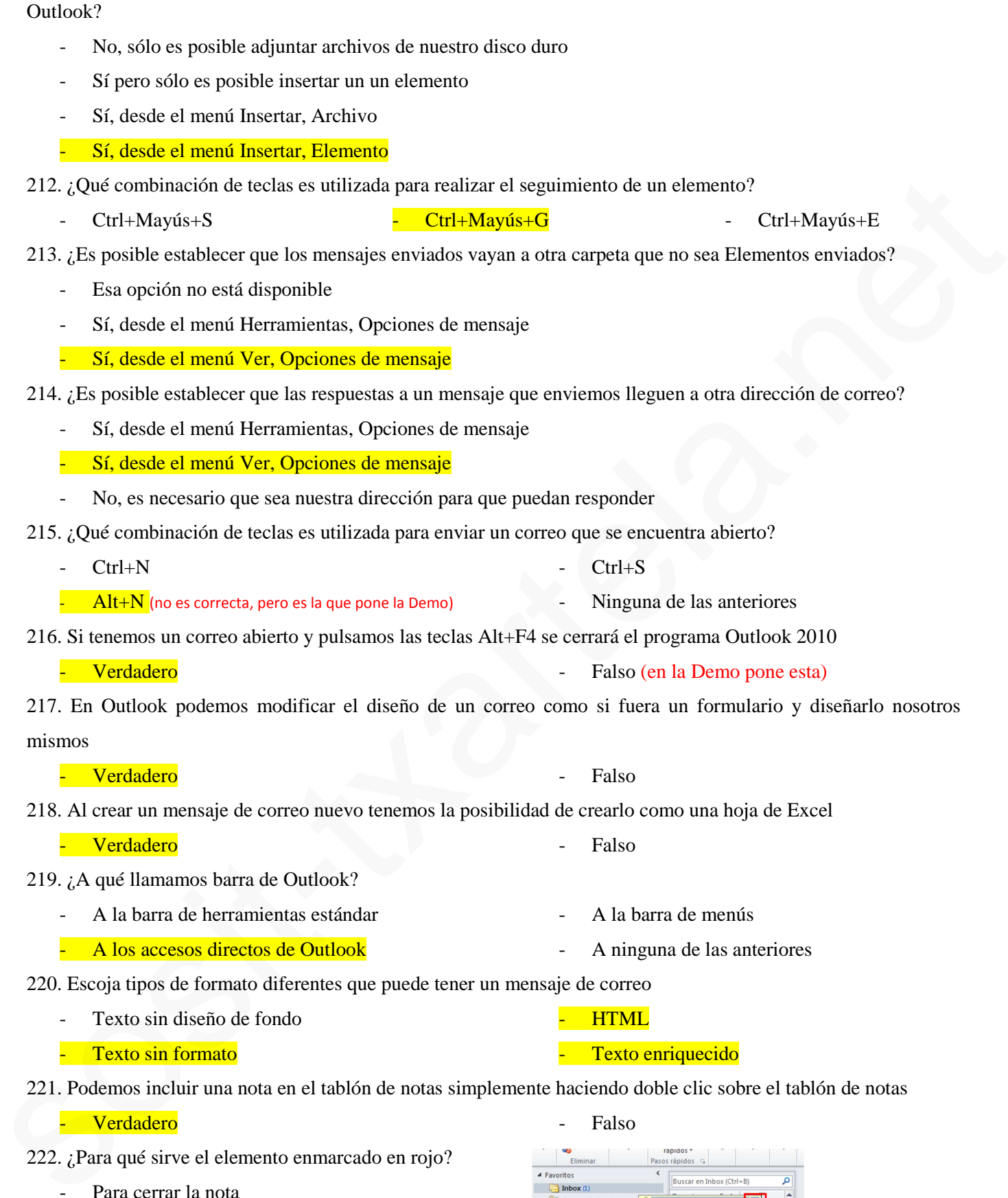

Recopilación del FORO reo, ¿existe la posibilidad de miseriar cualquier elemento que tengamos creado dentro 2017

- <u>- Verdadero</u> e estado e estado e estado e estado e estado e estado e estado e estado e estado e estado e estado e estado e estado e estado e estado e estado e estado e estado e estado e estado e estado e estado e estado e
- 222. ¿Para qué sirve el elemento enmarcado en rojo?
	- Para cerrar la nota
	- Para cerrar y guardar la nota
	- Para eliminar la nota

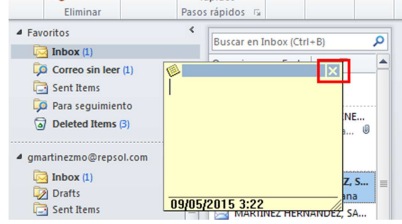

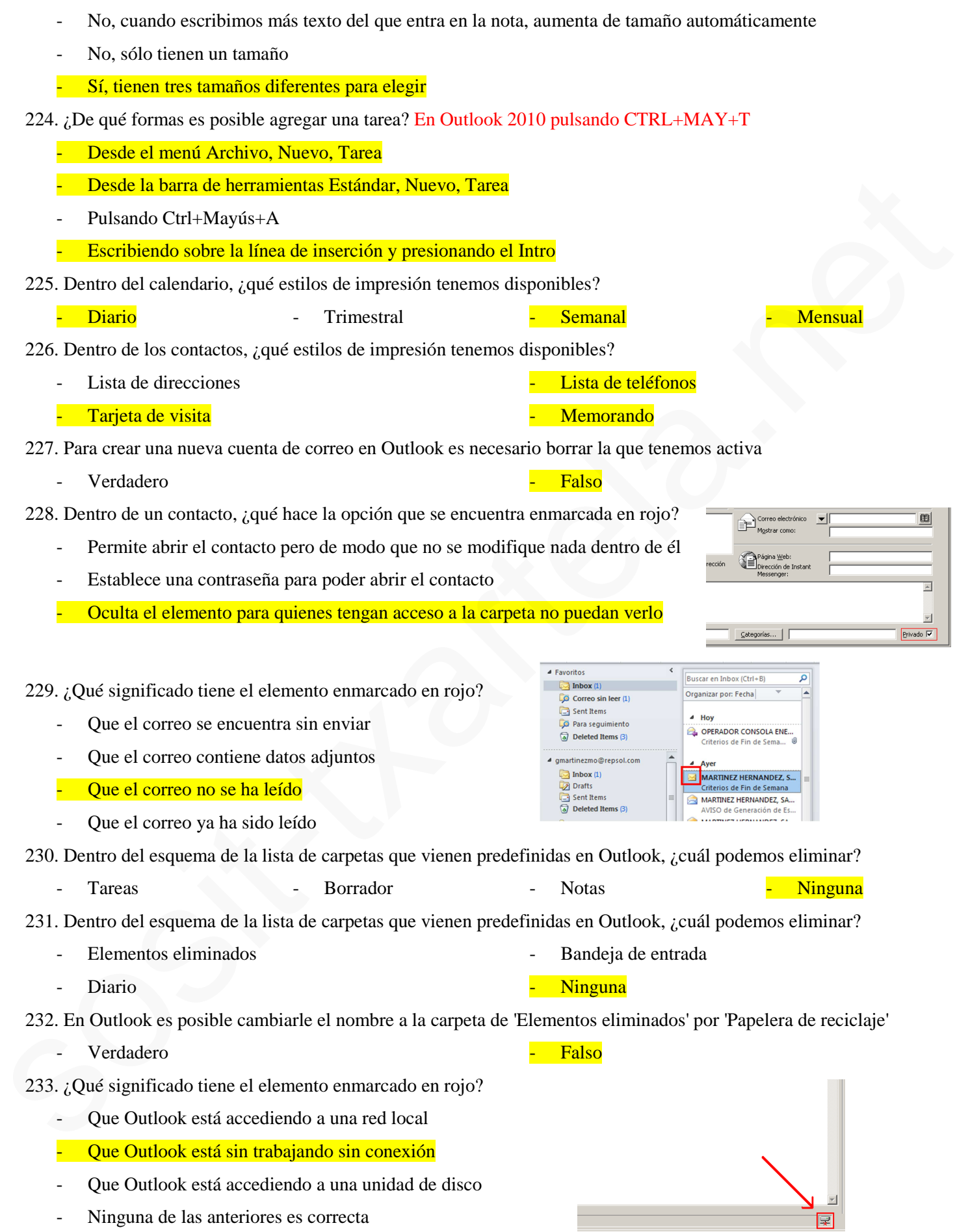

Recopilación del FORO entre diferentes tamaños de notas? en el anotas en el anomo 2017

# Resopilación del FORO en Outlook Limpieza de Buzón? Hartela.net de la contrasta de la contrasta de la contrast<br>La contrasta del municipal de la contrasta de la contrasta de la contrasta de la contrasta de la contrasta de

- Es una herramienta que elimina periódicamente los elementos de la carpeta Elementos eliminados
- Es una herramienta que administra el tamaño del buzón
- Es una herramienta que elimina el correo no deseado o spam

235. ¿Qué opciones tenemos dentro de la herramienta Limpieza de buzón?

- Hacer una búsqueda de elementos que tengan un determinado tamaño
- Visualizar el tamaño de nuestro buzón
- Hacer una búsqueda de elementos que no hayan sido consultados recientemente
- Vaciar la carpeta de Elementos eliminados

236. ¿Qué opciones tenemos dentro de la herramienta Limpieza de buzón?

- Consultar el tamaño de la carpeta de Borrador
- Consultar el tamaño de la carpeta de Elementos eliminados
- Hacer una búsqueda de elementos que tengan una determinada antigüedad
- Hacer una búsqueda de elementos que no hayan sido consultados recientemente

237. En la barra de estado aparecen los elementos que tiene la carpeta, los elementos no leídos y los elementos leídos s **• Visualizer of termino de massino buzón**<br>
• Hazer una hásqueda de elementos que rochaçan sidic cornsultados recientemente<br>
• Vacina la segunda de lementos de la terraturista de la terraturista de la segunda de la co

- Verdadero Falso
- 238. ¿Qué permite hacer la función de Autoarchivar?
	- Permite mover los elementos antiguos a un archivo de almacenamiento de este equipo
	- Permite archivar los correos de gran tamaño en una carpeta externa
	- Permite almacenar los correos que contengan datos adjuntos en la carpeta de Elementos eliminados

239. Si queremos eliminar varias carpetas en Outlook lo podremos hacer seleccionándolas con la tecla Ctrl y después pulsando Suprimir

Verdadero **- Falso** 

240. ¿Desde dónde es posible empezar a crear una macro en Outlook?

- En Outlook no es posible ejecutar una macro En Outlook 2010: ficha programador  $\rightarrow$  grupo Código
- Desde el menú Acciones, Macro  $\rightarrow$  Macros
- Desde el menú Herramientas, Macro
- Las dos respuestas anteriores son correctas

241. ¿Qué combinación de teclas es utilizada para empezar a crear una macro en Outlook?

- $-$  Alt+F8
- $Ctrl+M$

242. Si tenemos imágenes introducidas dentro de un correo y cambiamos al estilo de Texto sin formato, ¿qué les ocurrirá a dichas imágenes?

- No pasará nada ya que aparecerán tal y como las teníamos
- Desaparecerán ya que es el estilo Texto sin formato
- Al cambiar a este tipo de estilo las imágenes aparecerán representadas por un icono
- 243. Al insertar un hipervínculo dentro de un correo siempre tiene que llevar a una página web
	- Verdadero  **Falso**
- 

 $Alt+M$ 

- Ninguna de las anteriores

# 244. ¿A qué llamamos Identificador Digital dentro de Outlook? Recopilación del FORO www.sosit-txartela.net Junio 2017

- Es el que identifica si el correo es spam o no
- Es una serie de números que asigna Outlook para poder registrarnos a través de la web de Office
- Es el que establece la identidad de un determinado usuario respecto a otros usuarios con los que se comunica

245. Al establecer una contraseña en las carpetas personales de Outlook, cada vez que modifiquemos algún elemento nos pedirá dicha contraseña

Verdadero **- Falso** 

- 246. ¿Para qué sirve el elemento enmarcado en rojo?
	- Crea una nota nueva en la carpeta en la que nos encontramos
	- Crea un anuncio nuevo en la carpeta en la que nos encontramos
	- Marca una nota que se encuentre seleccionada con prioridad alta

247. ¿Para qué sirve el elemento enmarcado en rojo?

- Para cambiar de nombre a cualquier elemento que seleccionemos
- Para cambiar de fuente a cualquier elemento que seleccionemos
- Para cambiar de nombre a las carpetas que seleccionemos

248. ¿Para qué sirve el elemento enmarcado en rojo?

- Para eliminar un elemento que tenemos seleccionado
- Para eliminar una carpeta que tenemos seleccionada
- Para mover una carpeta a otro lugar de la lista de carpetas

249. ¿Para qué sirve el elemento enmarcado en rojo?

- Para mover una carpeta a otro lugar de la lista de carpetas
- Para crear una carpeta nueva
- Para copiar una carpeta en otro lugar de la lista de carpetas

250. ¿Para qué sirve el elemento enmarcado en rojo?

- Para mover una carpeta a otro lugar de la lista de carpetas
- Para eliminar una carpeta que tenemos seleccionada
- Para copiar una carpeta en otro lugar de la lista de carpetas

251. ¿Para qué sirve el elemento enmarcado en rojo?

- Para copiar una carpeta en otro lugar de la lista de carpetas
- Para mover una carpeta a otro lugar de la lista de carpetas
- Para crear una carpeta nueva

![](_page_25_Picture_32.jpeg)

# OUTLOOK 2010

- 0. Mediante el teclado acceder a la libreta de direcciones mediante menú: **CTRL + May + B**
- 1. Mediante el teclado modificar una fecha: **CTRL + F**
- 2. Mediante el teclado imprimir: **CTRL + P**
- 3. Mediante el teclado copiar: **CTRL + C**
- 4. Mediante el teclado panel de notas: **CRTL + 5**
- 5. Ocultar el panel de exploración: **CRTL + F4**
- 6. ¿Cómo se corta el texto seleccionado? **CTRL + X**
- 7. ¿Cómo se abren los contactos? **CTRL + 3**
- 8. ¿Como se abre fecha? **CTRL + I**
- 9. ¿Como se eliminan los mensaje? **CTRL +D**
- 10. ¿Cómo se despliega la ayuda? **F1**
- 11. ¿Como se abre Archivo? **ALT + a**
- 12. Teclas para Ocultar el panel de exploración: **ALT + f1**
- 13. Sobre abierto con flecha azul hacia la derecha: **El mensaje se ha reenviado**
- 14. Sobre abierto con flecha morada hacia la izquierda: **El mensaje ha sido respondido**
- 15. 2 Sobres abiertos con flecha morada hacia la izquierda: **Se ha respondido a Todos.**
- 16. Se puede asociar el calendario de Google a Outlook?: **SI**
- 17. Es necesario que el destinatario del mensaje tenga un programa compatible con los archivos que se adjuntan para poder abrirlos?: **SI**
- 18. Outlook 2010 reconoce archivos de Hotmail?: **SI**
- 19. Podría acceder al correo otra persona?: **SI**
- 20. Varias de cambiar la fuente seleccionada: Negrita y otra de elegir el color de la paleta violeta (**abajo y el último de la derecha**) y otra de cambiar a texto enriquecido (**Opciones/En formato-Texto enriquecido**)
- 21. Una de elegir sobre que se puede hacer con el correo: L**impiar el buzón, eliminar archivos e ignorar. No Descartar**
- 22. Si enviamos correo con texto enriquecido y el destinatario no dispone de esa herramienta, qué ocurrirá?: **Que le llegará en blanco**
- 23. Extensión de una vCard: **Vcf**
- 24. Qué hace "enviar y recibir": De las 4 posibilidades era: "**Ambas:enviar mensajes y recibir mensajes**". (cuidado con ésta pregunta, porque había cuatro respuestas, una de ellas decía "nada de lo anterior" y no entiendo como la buena era "ambas..." cuando son 4 las respuestas) S. Ocultar el panel de exploración: CRITI, + F4<br>
6. (26 mo se a chera texto estecteoroado? CTRL+1<br>
7. (26 mo se a cher feles estecteoroado? CTRL+1<br>
8. (2000 se a bitre feles)? CTRL+1<br>
9. (26 mo se elembera los mensaje? CT
- 25. Podemos configurar Outlook 2010 para que al enviar un mensaje se almacene en la bandeja de salida o se envíe directamente?: **SI**
- 26. En Outlook 2010 solo podemos enviar los contactos uno a uno?: **Falso**
- 27. Si enviamos un correo y no tenemos conexión de internet que ocurrirá?: **Se almacenará en la bandeja de salida**
- 28. No se pueden crear varias cuentas de correo para un mismo usuario: **Falso**
- 29. Al crear una cuenta de Outlook el proveedor es la tienda donde se compró el paquete Office: **Falso**
- 30. En Outlook se puede establecer la caducidad de un mensaje: **Si**
- 31. Cambiar un evento para que nos avise a otra hora (creo que una hora antes): Era fácil e intuitivo con los iconos.
- 32. Al enviar un mensaje privado solo puede leerlo el destinatario: **Falso**
- 33. Poner "Semana Laboral" desde la barra de herramientas: **Pinchando el icono correspondiente**
- 34. Es obligatoria la confirmación de lectura cuando **2**ppi lo ha indicado el remitente?: **Falso**

# 35. El botón "Responder" sirve para responder a todos?: **Fals**o Recopilación del FORO www.sosit-txartela.net Junio 2017

- 36. Si un correo nos llega sin formato, Outlook 2010 lo pasa automáticamente a HTML?: **Verdadero**
- 37. Outlook permite visualizar el texto y los archivos adjuntos: **SI**
- 38. Es necesario tener abierto el calendario para que te avise de una cita?: **No**
- 39. Cuando te llegan mensajes de contactos nuevos, éstos se agregan automáticamente?: **Falso**
- 40. ¿Qué significa CCO ?: **Envío de un mensaje como copia oculta.**
- 41. Se pueden añadir imágenes a la lista de contactos?: **SI**
- 42. Qué le ocurre a esta dirección de correo electrónico?: Ejemplo.yomismo@yahoo **Que le falta la extensión del dominio**
- 43. Retroceder una semana en el calendario: **Clicar en el botón izquierdo en forma de triángulo que aparece**.
- 44. Aparece el icono de la Bandeja de entrada con un número y piden que respondas que significa: **Contiene mensajes de correo entrantes.** 41. So puedan unitarii mingeness a la lista de contactos?<br>
sosiedo unitarii mingeness a la lista de contactos?<br>
12. Qué le courre a ceta diveniente de correo electrônico?<br>
13. Netroco-<br>
13. Netroco-<br>
14. Aparece dicono de
- 45. En el asunto del mensaje podemos incluir: Una dirección de una página web. **Verdadero**
- 46. Podemos tener un seguimiento de los correos enviados?: **SI**
- 47. Cómo se llama la barra de herramientas que aparece en la parte superior?: **Minibarra de herramientas.**
- 48. Seleccionar el Icono de tareas: **Es uno amarillo como un portafolios con una V marcada en el centro.**
- 49. Aparece "Archivo" y hay que responder es una... **Ficha**
- 50 Qué aparece en detalles de un contacto?: Había que seleccionar 3:

#### **El nombre del contacto**

#### **La fecha de creación**

#### **Otra (que no me acuerdo).**

- NO "La persona que lo creo"
- 51 Se pueden hacer búsquedas de correos por: Había que seleccionar 3:

### **Por fecha,y** ....

NO había que seleccionar si adjuntaban o no archivos Word, excel…

- 52 Crear una cita: **Menú -- Acciones --- Crear cita (icono)**
- 53 Crear una tarea: **Menú -- Acciones --- Crear tarea (icono)**
- 54 Aparecía un recuadro rojo marcado con varias carpetas y preguntaba que era: **Panel de navegación.**
- 55 Qué significa RV en los mensajes?: **Que se ha enviado una copia del mensaje a otros correos que no habían recibido antes.**
- 56 Estando en un mes te decían que activaras la primera semana: **Situar el ratón a la izquierda del inicio de la primera semana.**
- 57 Qué tiene que aparecer obligatoriamente al enviar un mensaje?:

"Para",

"CC",

"CCO"

### **"Cualquiera de los anteriores"**

- 58 Como podemos seleccionar el calendario:
	- **Por día**

### **Semanas**

- **Meses.**
- **Ouincenas**

- Había que elegir un icono para cambiar anular un evento: No era ni el primero, ni el segundo ni el tercero Recopilación del FORO www.sosit-txartela.net Junio 2017 ni el último. (ya se que no ayudo mucho) No era amarillo (los primeros) ni el verde (el último)
- Qué formato usa por defecto Outlook?: **HTML**
- Después de instalar el programa Outllok: **Debemos configurar la o las cuentas de correo.**
- Al trabajar con Outlook debemos estar conectados a un servidor Exchange : **NO**.
- Para leer el correo de otra persona es necesario que éste haya dado permiso al configurar Outlook?: **SI**
- Convocatoria de reunión y quién puede anularla y hacer cambios: **Sólo las personas que tengan permisos.**
- Hay algún acceso rápido para repetir tareas en... **La respuesta era SI**
- En outlook sólo se pueden imprimir los correos, no los adjuntos **FALSO**
- Á qué corresponde un icono que es como un cuadernito verde **Al diario**
- ¿Se pueden asignar tareas a contactos? **Sí**
- ¿Se puede asignar una categoría a una tareas? **Sí**
- ¿Qué significa "Elementos: 24. **Que la carpeta seleccionada contiene 24 correos**
- ¿Qué muestra al bandeja de entrada? **Los mensajes que se han recibido**
- ¿Para qué sirve el campo CC:? **Para mandar una copia del mensaje**
- ¿Cual es la extensión de los mensajes? **.msg**
- ¿Cual es la extensión de los archivos de datos? **.pst**
- La que sale Archivo. y es **Ficha**
- Que desaparezca panel de navegación **menú pestaña/vista abrirla/desactivar**
- Escribes un mensaje y no lo envías **va a bandeja borrador**
- Puedes mandar un SMS con outloock,.: **Si.**
- En la pantalla aparece marcado un mensaje preguntan como eliminar :**pestaña de inicio abres/marcas mensaje/eliminar.** 64 Convectionul de reunión y questi que de andiarla y hacer cambios: Sólo las personas que tengan permi-<br>651 Elay algún avesos rápido para repeici tarcas en.. La respuesta era sf1<br>66 Fra outlook sólo se pueden imprimir lo
- Como resaltar o dar prioridad a un mensaje: **pestaña inicio/mensaje /símbolo exclamación (En rojo)**
- Es necesario tener abierto el calendario para que te avise de una cita? **No**
- Para leer el correo de otra persona es necesario que éste haya dado permiso al configurar Outlook: **SI**.
- Pregunta era sobre lista global o algo así, la respuesta es **la que pone en red**.
- Es lo mismo limpiar la papelera que vaciar la papelera? **No, no es lo mismo**
- Que pasa si a una cita le asignamos asistentes ? **Que se convierte en una reunión**
- **RTF: se refiere a "Formato de Texto Enriquecido**"
- Cuando se instala Outlook 2010, qué complementos incluye .

### **Una herramienta de gestión personal**

- Una herramienta
- **Una aplicación para la gestión del correo electrónico**
- Una aplicación
- Pantallazo del encabezamiento de un mensaje. Sólo están visibles los botones "PARA" y "CC". Hacer visible el botón "CCO". **Opciones/Mostrar CCO**

#### **COMANDOS OUTLOOK XP**

![](_page_29_Picture_566.jpeg)

![](_page_29_Picture_567.jpeg)

![](_page_30_Picture_7.jpeg)

sosit-txartela.net

![](_page_31_Picture_3.jpeg)

1. ¿Cómo se le llama al elemento encuadrado en rojo?

![](_page_31_Picture_5.jpeg)

- **Calendario**
- · Notas
- Tareas (respuesta correcta)
- 2. ¿Cómo se le llama al elemento encuadrado en rojo?

![](_page_31_Picture_10.jpeg)

- **Calendario**
- · Notas
- · Diario (respuesta correcta)
- 3. ¿Cómo abres el menú Ayuda en Microsoft Outlook 2010 (con el teclado)?
- Pulsando la tecla F1
	- 4. ¿Cómo pasas al mes siguiente en este calendario?

![](_page_31_Picture_98.jpeg)

![](_page_32_Picture_37.jpeg)

Pulsando en la flecha

5. ¿Qué significa el elemento enmarcando en rojo?

![](_page_32_Picture_6.jpeg)

No me acuerdo de la respuestas , además la fallé

#### Outlook 2010 27/01/2017

**1. ¿Qué significa el simbolo en rojo?**

![](_page_33_Picture_94.jpeg)

- · Pasar el texto a myuscula
- · La primera letra en mayúsculas
- · Poner el texto en negrita
- · Aumentar el tamaño de fuente
- **2. Se puede enviar un correo sin conexión a internet**
	- · Verdadero
	- · Falso
- **3. Se puede configurar una cuenta de correo sin conexión a internet**
	- · Verdadero
	- · Falso

# Preguntas comunes a cualquier programa de Office

- · ¿Cuál es la combinación de teclas para cortar texto?
	- a) Ninguna respuesta es correcta
	- b)  $Alt + X$
	- c)  $Ctrl + V$
	- d)  $Ctrl + P$
- · Acceda a la ayuda mediante el teclado

```
Se presiona la tecla F1
```
- · ¿Cuál es la combinación de teclas para imprimir?
	- a)  $Alt + P$
	- b)  $Ctrl + X$
	- c)  $Ctrl + V$
	- $(d)$  Ctrl + P

· Configura el programa para que al seleccionar texto aparezca la minibarra de herramientas

En cualquier programa de Office, se puede hacer yendo a **Archivo** y luego se hace clic en **Opciones** y se marcha la casilla **Mostrar minibarra de herramientas al seleccionar**.

![](_page_34_Picture_154.jpeg)

# Preguntas de Outlook 2010

Se puede asociar el calendario de Google a Facebook.

![](_page_35_Picture_3.jpeg)

#### · Asigna el color morado para el texto seleccionado

Estando en la ventana de **Mensaje**, se va a **Formato de Texto** y se hace clic en el color morado de la paleta de **Colores estándar**

![](_page_35_Picture_130.jpeg)

· Elimina el mensaje

![](_page_35_Picture_8.jpeg)

Teniendo seleccionado el mensaje se hace Archivo-Eliminar.

- · ¿Dónde se almacenará un mensaje que dejamos a medias de redactar?
	- a) En la bandeja de Entrada
	- b) En la carpeta Borradores
	- c) En la carpeta Elementos Enviados
- · Las carpetas estándar son creadas por el usuario

a) Verdadero

b) Falso

- · Qué son grupos de distribución
	- a) Colecciones de dirección
- · No es necesario estar conectado a Internet para configurar una cuenta de correo electrónico.

![](_page_36_Picture_3.jpeg)

· Asigna al texto seleccionado el Formato de Texto Enriquecido

Estando en la ventana de **Mensaje**, se va a la pestaña **Formato de texto** y se hace clic en **Texto Enriquecido.**

![](_page_36_Picture_6.jpeg)

- · Suponiendo que en el calendario hemos apuntado una cita periódica para todos los martes del año, ¿es posible eliminar la cita correspondiente al primer martes?
	- a) Si es posible
	- b) No es posible

libreta de direcciones: CRT + May + B imprimir: CTRL + P copiar: CTRL + C panel de notas: CRTL + 5 (5º elemento , los otros son correo calendario contactos y tareas) Es necesario que el destinatario del mensaje tenga un programa compatible con los archivos adjuntos para poder abrirlos?: SI, si no no podrá verlos Si enviamos correo con texto enriquecido y el destinatario no dispone de esa herramienta, qué ocurrirá?: Que le llegará en blanco Qué hace "enviar y recibir": "Ambas: enviar mensajes y recibir mensajes" Podemos configurar Outlook 2010 para que al enviar un mensaje se almacene en la bandeja de salida o se envíe directamente?: SI Si enviamos un correo y no tenemos conexión de internet que ocurrirá?: Se almacenará en la bandeja de salida No se pueden crear varias cuentas de correo para un mismo usuario: Falso Al crear una cuenta de Outlook el proveedor es la tienda donde se compró el paquete Office: Falso Cambiar un evento para que nos avise a otra hora (creo que una hora antes): Era fácil e intuitivo con los iconos. Al enviar un mensaje privado solo puede leerlo el destinatario: Falso Es obligatoria la confirmación de lectura cuando así lo ha indicado el remitente?: Falso Outlook permite visualizar el texto y los archivos adjuntos: SI Es necesario tener abierto el calendario para que te avise de una cita?: no Cuando te llegan mensajes de contactos nuevos, éstos se agregan automáticamente?: Falso Qué significa CCO ?: Envio de un mensaje como copia oculta. Se pueden añadir imágenes a la lista de contactos?: SI Retroceder una semana en el calendario: calendario, click arriba triangulo izquierdo Aparece el icono de la Bandeja de entrada con un número y piden que respondas que significa: Contiene mensajes de correo entrantes. En el asunto del mensaje podemos incluir: Una dirección de una página web. Verdadero Podemos tener un seguimiento de los correos enviados?: SI Cómo se llama la barra de herramientas que aparece en la parte superior?: Minibarra de herramientas. Seleccionar el Icono de tareas: Es uno amarillo como un portafolios con una V marcada en el centro. Aparece icono "Archivo": es una ficha Qué aparece en detalles de un contacto? 3 bien: nombre contacto, la fecha de creación y otra...NO había que seleccionar "La persona que lo creo" Se pueden hacer búsquedas de correos por: Había que seleccionar 3: "por fecha,y ... NO había que seleccionar "si adjuntaban o no archivos Word, excel… Crear una cita: Menu -- Acciones --- Crear cita (icono) Crear una tarea: Menu -- Acciones --- Crear tarea (icono) Estando en un mes te decían que activaras la primera semana: Situar el ratón a la izquierda del inicio de la primera semana. Qué tiene que aparecer obligatoriamente al enviar un mensaje?: "Para" , "CC", "CCO" y "Cualquiera de los anteriores" correcta es esta última. Mediante el teclado modificar una fecha: CTRL + F(fecha) Como podemos seleccionar el calendario: Por día, semanas y meses. (NO por quincenas) al trabajar con Outlook debemos estar conectados a un servidor Exchange NO. Para leer el correo de otra persona es necesario que éste haya dado permiso al configurar Outlook? SI convocatoria de reunión, quién puede anularla y hacer cambios: sólo las personas que tengan permisos. adjuntats para poder abrenos". St. si encorpo endet werels<br>solven than the control of the transition of the control of the control of the control of the control of the control of the control of the control of the control o Qué podemos hacer al recibir un mensaje?: "Vaciar una carpeta", "Eliminar", "Ignorar" Hay algún acceso rápido para repetir tareas en... SI

Qué datos tenemos sobre un elemento creado? ... mas o menos

Un par de preguntas sobre modificar una cita y un evento de elegir opciones...

En outlook sólo se pueden imprimir los correos, no los adjuntos FALSO

corta el texto seleccionado: Control + X

Á qué corresponde un icono que es como un cuadernito verde Al diario

Se pueden asignar tareas a contactos? Sí

abrir contactos? Control + 3

Qué significa "Elementos: 24"? Que la carpeta seleccionada contiene 24 correos

Qué muestra al bandeja de entrada? Los mensajes que se han recibido

ayuda? F1

Para qué sirve el campo CC:? Para mandar una copia del mensaje

Dentro de Eliminar en correo que opciones aparecen? Ignorar, eliminar, limpiar y correo no deseado, no descartar

Control +D (delete) es eliminar mensaje

pestaña de inicio en rojo, es Ficha

Ir a una fecha es control + I

Que desaparezca panel de navegación mediante barra herramientas: ficha vista, grupo diseño, opción panel de navegación, minimizar

Puedes mandar un SMS con outloock: si

Marcado un mensaje preguntan como eliminar : ficha inicio, eliminar.

en opciones debe de haber algo sobre pasos.... que con un solo clic lo hace mas rapido o algo parecido, la respuesta es verdad.

-aparece una cita y en la parte de abajo esta el icono que yo creía que era de actualizar (dos flechas en circulo +o-) y preguntan que significa: entre las respuestas no hay nada de actualizar, dan: cita recurrente, cita modificada.....ni idea. ords el texto seizotoneado. Control i. Sosit-txartela.<br>A quá corresponde un temo que es como un quadernito verde Al diario<br>Se paradeira regnue la esempela.<br>Sos situaciones de al correspondente de al correspondent de al cor

--aparece la barra de elementos rápidos pero creo que ellos no la llaman así....

-preguntas algo sobre si se puede arrastrando llevar un contacto nuevo a nuestra carpeta de contactos....+o-

-varias de borrar/copia un mensaje

Sobre abierto con flecha azul hacia la derecha: El mensaje se ha reenviado

Sobre abierto con flecha morada hacia la izquierda: El mensaje ha sido respondido

2 Sobres abiertos con flecha morada hacia la izquierda: Se ha respondido a Todos.

RTF: se refiere a "Formato de Texto Enriquecido"

Cuando se instala Outlook 2010, qué complementos incluye Una herramienta de gestión personal y Una aplicación para la gestión del correo electrónico

abren los contactos? CTRL + 3

abre Archivo? ALT + a

Podría acceder al correo otra persona?: SI

cambiar a texto enriquecido un mensaje nuevo, ficha formato de texto , grupo formato-Texto enriquecido

Podemos configurar Outlook 2010 para que al enviar un mensaje se almacene en la bandeja de salida o se envíe directamente?: SI

En Outlook se puede establecer la caducidad de un mensaje: Si

Cambiar un evento para que nos avise a otra hora (creo que una hora antes): Era fácil e intuitivo con los iconos.

El botón "Responder" sirve para responder a todos?: Falso

Outlook permite visualizar el texto y los archivos adjuntos: SI

Es necesario tener abierto el calendario para que te avise de una cita?: No

Cuando te llegan mensajes de contactos nuevos, éstos se agregan automáticamente?: Falso.

47. Cómo se llama la barra de herramientas que aparece en la parte superior?: Minibarra de herramientas.

Aparece "Archivo" y hay que responder es una... Ficha

Crear una cita: Menú -- Acciones --- Crear cita (icono)

Crear una tarea: Menú -- Acciones --- Crear tarea (icono)

Aparecía un recuadro rojo marcado con varias carpetas y preguntaba que era: Panel de navegación.

Había que elegir un icono para cambiar anular un evento: No era ni el primero, ni el segundo ni el tercero ni el último. (ya se que no ayudo mucho) No era amarillo (los primeros) ni el verde (el último)

Se pueden asignar tareas a contactos? Sí

Se puede asignar una categoría a una tareas? Sí

En la pantalla aparece marcado un mensaje preguntan como eliminar :pestaña de inicio abres/marcas mensaje/eliminar

Como resaltar o dar prioridad a un mensaje: pestaña inicio/mensaje /símbolo exclamación (En rojo)

Que pasa si a una cita le asignamos asistentes ? Que se convierte en una reunión

![](_page_39_Picture_103.jpeg)

Una que no me acuerdo del enunciado pero que si me acuerdo que en la respuesta ponia al final de tres de las opciones la palabra "nuevos" que para mi no tenía ningún sentido con la que decía, pero las buenas eran estas tres opciones y en la que no ponía "nuevos" era la mala Si un correo nos llega sin formato, Outlook 2010 lo pasa automáticamente a HTML? si Ocultar el panel de exploración con el teclado: ALT + F1 y para que vuelva a parecer hay que

### darle a las misma teclas de nuevo

se puede asociar el calendario de Google a Outlook: Verdadero

Outlook 2010 reconoce archivos de Hotmail: verdadero

Aparece un texto seleccionado en un mensaje y te piden que lo pongas en negrita: hay que ir a Inicio y pulsar el botón de negrita.

texto seleccionado en un mensaje y te piden que lo pongas en violeta: ir a Inicio y pulsar el icono de la paleta de color

Extensión de una vCard: Vcf

Extensión por defecto de Outlook 2010: html

Extensión de un archivo de datos: pst

extensión tendrá un mensaje enviado con Outlook: msg

¿Es lo mismo limpiar la papelera que vaciarla? No, no es lo mismo.

Pantallazo de una cita y te piden cambiar la hora de fin y poner las 19h

Imagen de una cita en el calendario que tiene el símbolo de "periodicidad" enmarcado en rojo, abajo y pregunta qué significa: que es una cita recurrente.

Imagen del botón de "No leído/Leído" y pregunta para qué sirve: para marcar el correo seleccionado como leído o no leído.

Dónde se almacenará un mensaje que hemos escrito pero no queremos enviar todavía: en Borradores

En Outlook 2010 tenemos que estar conectados a internet para poder trabajar: Falso En Outlook 2010 solo podemos enviar mensajes uno a uno a cada contacto: Falso

Imagen de un mensaje donde solo aparece rellenado el campo "Para: Alicia" y pregunta qué es: un mensaje que vamos a enviar a Alicia.

Si hemos enviado un mensaje con Para, CC y CCO, cualquiera que lo reciba puede responder a los demás que lo hayan recibido: Falso

Si en la oficina tenemos instalado Outlook 2010, cualquiera puede ver mi correo: Verdadero En Outlook 2010 podemos modificar el calendario y que aparezca nuestra semana laboral: verdadero

¿Qué le ocurre a esta dirección de correo electrónico: yomismo@yahoo? Le falta la extensión de dominio

Imagen de un mensaje seleccionado y piden eliminarlo: Inicio / Eliminar Imagen de la ficha inicio y pregunta qué es: una ficha

Elija las opciones que Microsoft Outlook permite configurar: definir con qué frecuencia de tiempo se comprueba si hay mensajes nuevos y solicitar la confirmación de lectura para los mensajes enviados.

Se eliminan los mensajes almacenados en la carpeta 'Elementos eliminados'? se eliminan al cerrar el programa si así lo hemos configurado y se eliminan manualmente si queremos Es posible tener abierta la libreta de direcciones y escribir un correo a alguien desde ella? Sí, se puede seleccionar un contacto y utilizar la opción de 'Enviar correo' artist alles mixinal collecte methods in the consistent of the methods of the methods and the consistent of the consistent of the methods of the methods of the consistent of the consistent of the methods of the methods of

Qué significa RV en el asunto de un mensaje? Que es un mensaje que se ha reenviado a otra dirección

45. Supongamos que hemos apuntado en el calendario una cita periódica para todos los martes del año. ¿Es posible eliminar la cita correspondiente al primer martes? Si, es posible eliminar una cita que pertenece a una cita periódica.

46. Pantallazo de una cita y piden ponerle periodicidad y que se repita todos los viernes

47. En Outlook no se pueden crear carpetas propias, hay que trabajar con las que vienen predeterminadas: Falso

48. ¿Cuál es la forma más sencilla de crear una cita en el calendario a partir de una tarea? Pinchando la tarea y arrastrarla al calendario

Imagen de la barra de estado y recuadrado en rojo "Elementos: 45" ¿qué significa? Está indicando el número de elementos de la bandeja seleccionada

Imagen de la barra de estado y pregunta qué es

Después de instalar Outlook 2010: debemos configurar las cuentas de correo electrónico. Qué servicios ofrece Outlook 2010? Es una herramienta de gestión personal y una aplicación para la gestión del correo electrónico

¿Qué se puede enviar en un correo electrónico?: Texto y archivos adjuntos

Qué datos aparecen en la Lista Global de Contactos: la última, que debe poner algo de "en red")

"Si tenemos un correo abierto y pulsamos las teclas Alt+F4 se cerrará el programa Outlook". No, se cierra sólo ese correo y Si no hay abierto nada, efectivamente, se cierra el programa o sea que cierra lo último que tengas abierto

Otra cosa, en la demo hay una pregunta que pone que mensaje sale cuando quieres enviar un mensaje automatico porque estas ausente o algo asi y da como correcta asistente para fuera de la oficina. Uses one installant during the methods with conserves contigurants so tensions of experiments and a gradient during the system of electromic particle particle particle particle particle particle particle particle particle

Pues la marque y también me dio error

se envia la notificacion del calendario aunque lo tengamos cerrado, confirmo que la respuesta es que si

**Se puede enviar un correo sin conexión a internet NO**

**Se puede configurar una cuenta de correo sin conexión a internet**

Llega notificacion aunque tengas cerrado el calendario?? SI

Necesitas tener el calendario abierto para que te llegue notificacion?? NO

Sobre la pregunta que trata sobre enviar mensajes automaticos, en la demo la respuesta (asistente para fuera de la oficina)está mal, a mi me ha dado por bueno "respuesta automatica"

•cambiar la fuente del texto seleccionado a Arial;

•poner en color morado ("el último de los colores estándar");

botón de una A grande en correo nuevo, ficha mensaje, grupo texto básico:"Agrandar la fuente Ctrl mayor

añadir campo CCO en mensaje nuevo: ficha Opciones, grupo Mostrar campos y click en CCO. Si redactamos un mensaje estando trabajando sin conexión, ¿dónde se guarda? en la Bandeja de salida

Tareas diario  $E$ lementos:  $0 \mid$  que es?